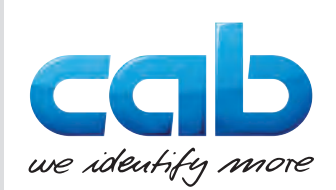

# Instrukcja obsługi

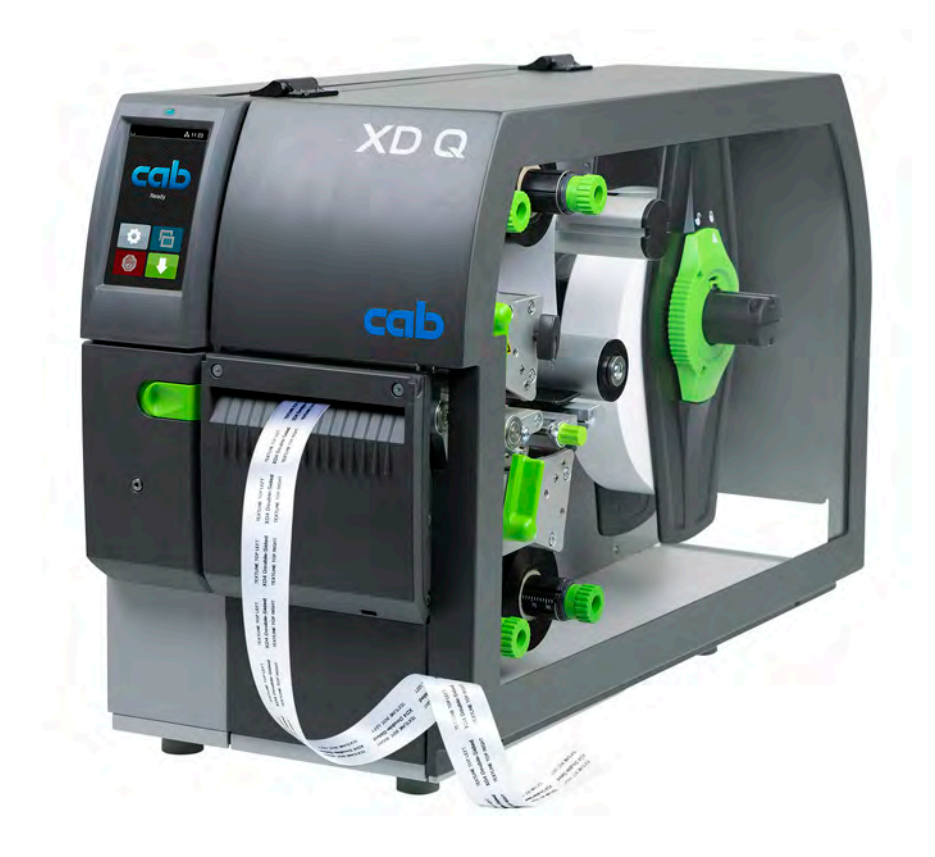

Drukarka etykiet

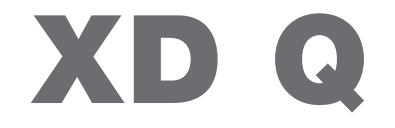

**MADE IN GERMANY**

## **2 2 Instrukcja obsługi następujących produktów**

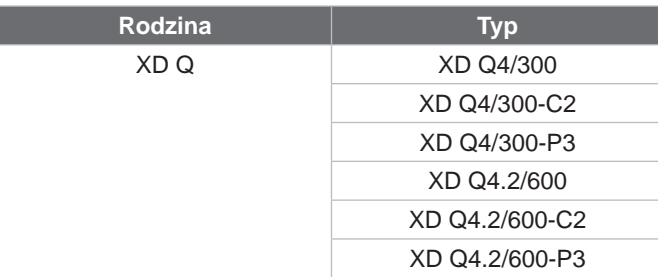

#### **Wydanie:** 03/2024 - **Nr art.** 9003903

#### **Prawa autorskie**

Niniejsza dokumentacja wraz z tłumaczeniami stanowi własność cab Produkttechnik GmbH & Co KG.

Reprodukowanie, przetwarzanie, powielanie lub rozpowszechnianie w całości lub we fragmentach do celów innych niż postępowanie zgodnie z pierwotnym przeznaczeniem – w szczególności nabycie części zamiennych do urządzenia sprzedanego przez cab – wymaga pisemnej zgody firmy cab.

#### **Redakcja**

Wszelkie pytania lub sugestie prosimy kierować na adres cab Produkttechnik GmbH & Co KG w Niemczech.

#### **Aktualność**

Ciągły rozwój urządzeń może spowodować wystąpienie rozbieżności między dokumentacją a urządzeniem. Aktualne wydanie znajduje się na stronie www.cab.de.

#### **Warunki handlowe**

Dostawy i usługi realizowane są zgodnie z "Ogólnymi warunkami sprzedaży firmy cab".

#### **Dokumenty towarzyszące**

Instrukcja konfiguracji drukarki cab (j. angielski)

<https://www.cab.de/media/pushfile.cfm?file=3257>

Instrukcja programowania drukarki cab (j. angielski) <https://www.cab.de/media/pushfile.cfm?file=3047>

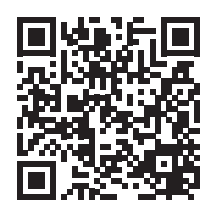

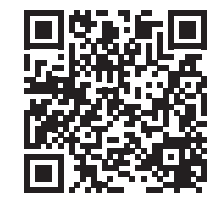

Niemcy **cab Produkttechnik GmbH & Co KG** Karlsruhe, Niemcy Tel. +49 721 6626 0 *[www.cab.de](http://www.cab.de)*

**Francia cab Technologies S.à.r.l.** Niedermodern Tel. +33 388 722501 *[www.cab.de/fr](http://www.cab.de/fr)*

USA **cab Technology, Inc.** Chelmsford, MA Tel. +1 978 250 8321 *[www.cab.de/us](http://www.cab.de/us)*

Meksyk **cab Technology, Inc.** Juárez Tel. +52 656 682 4301 *[www.cab.de/es](http://www.cab.de/es)*

Tajwan **cab Technology Co., Ltd.** Tajpej Tel. +886 (02) 8227 3966 *[www.cab.de/tw](http://www.cab.de/tw)*

Chiny **cab (Shanghai) Trading Co., Ltd.** Szanghaj Tel. +86 (021) 6236 3161 *[www.cab.de/cn](http://www.cab.de/cn)*

Singapur **cab Singapore Pte. Ltd.** Singapur Tel. +65 6931 9099 *[www.cab.de/e](http://www.cab.de/en)n*

RPA **cab Technology (Pty) Ltd.** Randburg Tel. +27 11 886 3580 *[www.cab.de/za](http://www.cab.de/za)*

# Spis treści

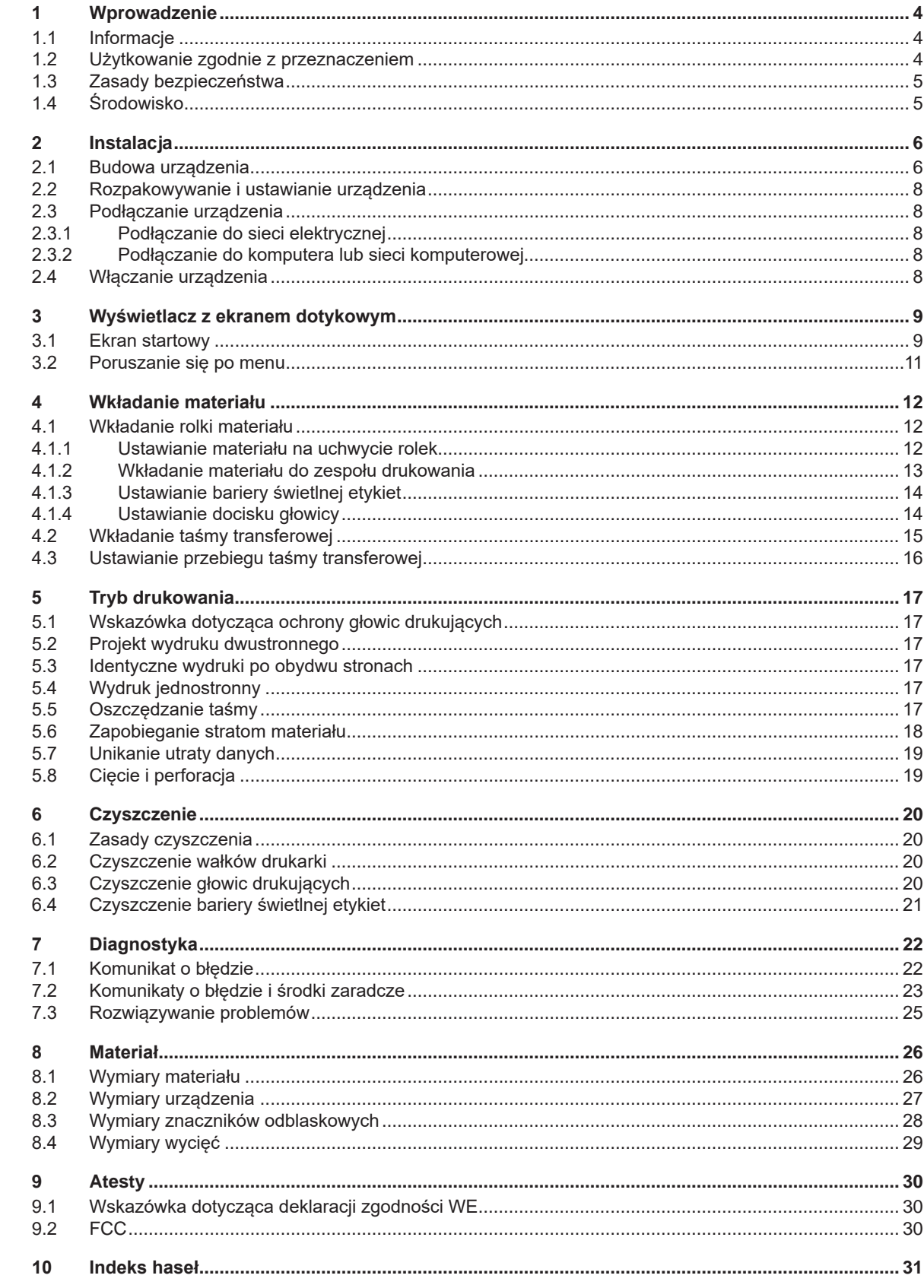

### <span id="page-3-0"></span>**4 1 Wprowadzenie 4**

#### **1.1 Informacje**

<span id="page-3-1"></span>Szczególnie ważne informacje oznakowane są w niniejszej dokumentacji w następujący sposób:

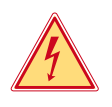

#### **Niebezpieczeństwo!**

**Zwraca uwagę na występowanie wyjątkowo groźnego, bezpośredniego niebezpieczeństwa dla zdrowia lub życia spowodowanego niebezpiecznym napięciem elektrycznym.**

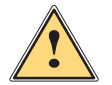

**! Niebezpieczeństwo! Zwraca uwagę na niebezpieczeństwo o wysokim stopniu ryzyka, skutkujące śmiercią lub odniesieniem bardzo poważnych obrażeń, jeśli się go nie uniknie.**

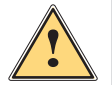

#### **Ostrzeżenie!**

**Zwraca uwagę na zagrożenie o średnim stopniu ryzyka, mogące skutkować śmiercią lub odniesieniem bardzo poważnych obrażeń, jeśli się go nie uniknie.**

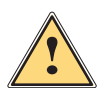

#### **Ostrożnie!**

**Zwraca uwagę na zagrożenie o niskim stopniu ryzyka, mogące skutkować odniesieniem lżejszych lub średnich obrażeń, jeśli się go nie uniknie.**

#### **! Uwaga!**

Środowisko!

**Zwraca uwagę na ewentualne szkody rzeczowe lub utratę jakości.**

## **i Informacja!**

**Porady służące ułatwieniu pracy lub zaznaczenie ważnych czynności.**

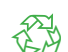

Wskazówki dotyczące ochrony środowiska.

- **Instrukcja postępowania.**
- Odsyłacz do rozdziału, pozycji, numeru ilustracji lub dokumentu.
- Opcja (akcesoria, urządzenie zewnętrzne, wyposażenie specjalne).

*Godzina* Komunikat na wyświetlaczu.

## **1.2 Użytkowanie zgodnie z przeznaczeniem**

- Urządzenie wyprodukowane zostało zgodnie z bieżącym stanem techniki i powszechnie uznanymi regułami bezpieczeństwa technicznymi. Mimo to podczas jego użytkowania mogą powstać zagrożenia skutkujące utratą życia, obrażeniami ciała lub zniszczeniem urządzenia bądź innego mienia.
- Urządzenie może być użytkowane wyłącznie w nienagannym stanie technicznym oraz zgodnie z przeznaczeniem i ze świadomością zasad bezpieczeństwa i zagrożeń z uwzględnieniem niniejszej instrukcji obsługi.
- Urządzenie przeznaczone jest wyłącznie do tworzenia nadruków na odpowiednich, dopuszczonych przez producenta materiałach. Użytkowanie innego rodzaju lub wykraczające poza ten zakres uznawane jest za niezgodne z przeznaczeniem. Producent/dostawca nie ponosi żadnej odpowiedzialności za szkody powstałe wskutek niezgodnego z przeznaczeniem zastosowania; ryzyko ponosi wyłącznie użytkownik.
- Przestrzeganie instrukcji jest jednym z warunków użycia zgodnego z przeznaczeniem.

## <span id="page-4-0"></span>**1 [Wprowadzenie](#page-3-1)**

## **1.3 Zasady bezpieczeństwa**

- Urządzenie przystosowane jest do zasilania z sieci elektrycznej o napięciu zmiennym od 100 V do 240 V. Może być podłączane wyłącznie do gniazd wtykowych ze stykiem przewodu ochronnego.
- Do urządzenia można podłączać tylko urządzenia przewodzące napięcie bardzo niskie z uziemieniem roboczym (PELV).
- Przed podłączeniem lub odłączeniem wyłączyć wszystkie urządzenia znajdujące się w systemie (komputer, drukarka, akcesoria).
- Urządzenie może być użytkowane tylko w suchym miejscu i nie może być wystawiane na działanie wilgoci (bryzgi wody, mgiełka itp.).
- Nie użytkować urządzenia w atmosferze wybuchowej.
- Nie użytkować urządzenia w pobliżu przewodów wysokiego napięcia.
- Jeśli urządzenie pracuje z otwartą pokrywą, uważać, aby ubranie, włosy, biżuteria lub podobne przedmioty noszone przez osoby nie zaczepiły się o otwarte, wirujące elementy.
- Urządzenie lub jego elementy, w szczególności głowice drukujące, mogą się rozgrzać w trakcie drukowania. Podczas pracy nie należy ich dotykać i przed zmianą materiału lub wymontowaniem poczekać na ostygnięcie.
- Niebezpieczeństwo zmiażdżenia podczas zamykania pokrywy. Podczas zamykania pokrywy trzymać ją zawsze od zewnątrz i nie trzymać palców w zasięgu ruchu pokrywy.
- Wykonywać tylko operacje opisane w niniejszej instrukcji obsługi. Inne prace mogą być wykonywane wyłącznie przez osoby przeszkolone lub serwis.
- Nieumiejętne ingerowanie w podzespoły elektroniczne i ich oprogramowanie może być przyczyną wadliwego działania.
- Także inne niedozwolone prace lub modyfikacje urządzenia mogą zagrażać bezpieczeństwu użytkowania.
- Wykonanie prac serwisowych zlecać zawsze autoryzowanemu serwisowi, który dysponuje niezbędną wiedzą i narzędziami koniecznymi do wykonania danej pracy.
- Na urządzeniu naklejone są różne znaki ostrzegawcze, które zwracają uwagę na zagrożenia. Naklejek ze znakami ostrzegawczymi nie wolno usuwać, ponieważ zagrożenia mogły by być wtedy niewidoczne.
- Maksymalny poziom ciśnienia akustycznego emisji hałasu LpA wynosi poniżej 70 dB(A).

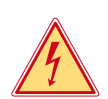

## **Niebezpieczeństwo!**

**Zagrożenie życia przez obecność napięcia elektrycznego.**

X **Nie otwierać obudowy urządzenia.**

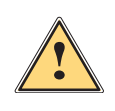

#### **Ostrzeżenie!**

**Urządzenie to jest urządzeniem klasy A. W środowisku mieszkalnym może ono powodować zakłócenia radioelektryczne. W takich przypadkach można żądać od jego użytkownika zastosowania odpowiednich środków zaradczych.**

## **1.4 Środowisko**

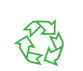

- Zużyte urządzenia zawierają cenne surowce wtórne, które należy oddać do recyklingu.
- $\triangleright$  Nie utylizować razem z odpadami komunalnymi, lecz oddać do specjalistycznego punktu zbiórki. Modułowa konstrukcja drukarki ułatwia rozłożenie jej na części składowe.
- $\blacktriangleright$  Elementy oddać do recyklingu.

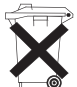

Płytka elektroniczna urządzenia wyposażona jest w baterię litową.

X Należy ją zutylizować, wrzucając do pojemnika na zużyte baterie ustawionego w sklepie lub oddać do publicznego zakładu utylizacji.

## <span id="page-5-0"></span>**6 2 Instalacja 6**

**2.1 Budowa urządzenia**

<span id="page-5-1"></span>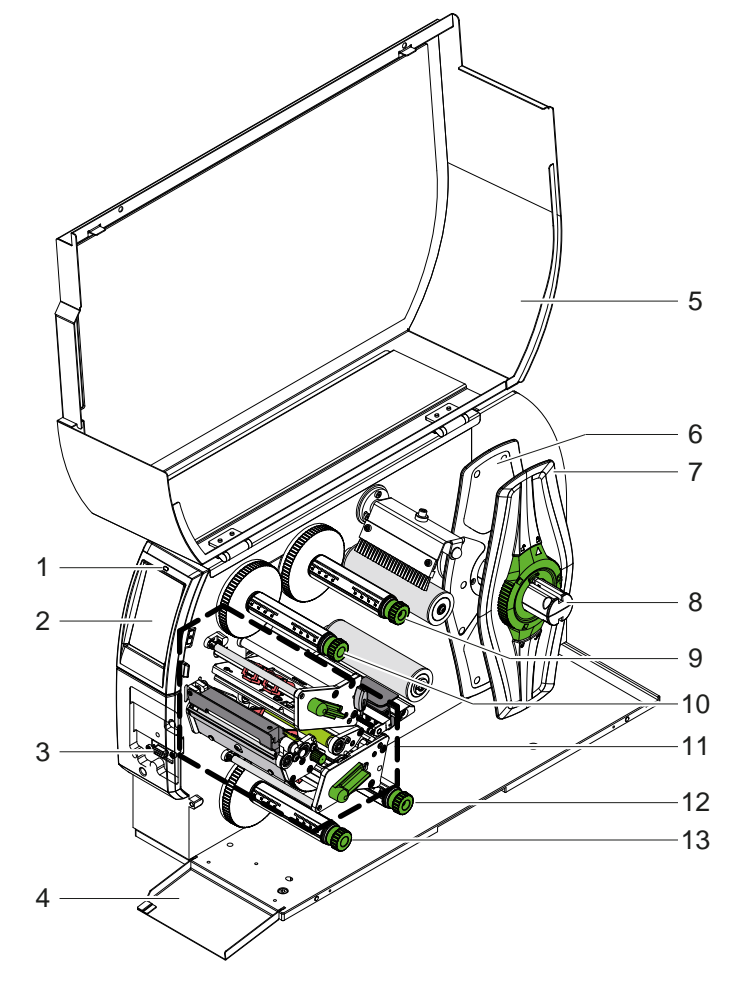

- 1 Kontrolka "Urządzenie włączone"<br>2 Wyświetlacz
- 2 Wyświetlacz<br>3 Interfejsy do Interfejsy do urządzeń zewnętrznych
- 
- 4 Klapa<br>5 Pokry **Pokrywa**
- 6 Regulator marginesu, strona wewnętrzna
- 7 Regulator marginesu, strona zewnętrzna
- 8 Uchwyt rolek<br>9 Górna odwija
- Górna odwijarka taśmy transferowej
- 10 Górna zwijarka taśmy transferowej
- 11 Mechanizm drukowania
- 12 Dolna odwijarka taśmy transferowej
- 13 Dolna zwijarka taśmy transferowej

Ilustracja 1 Budowa

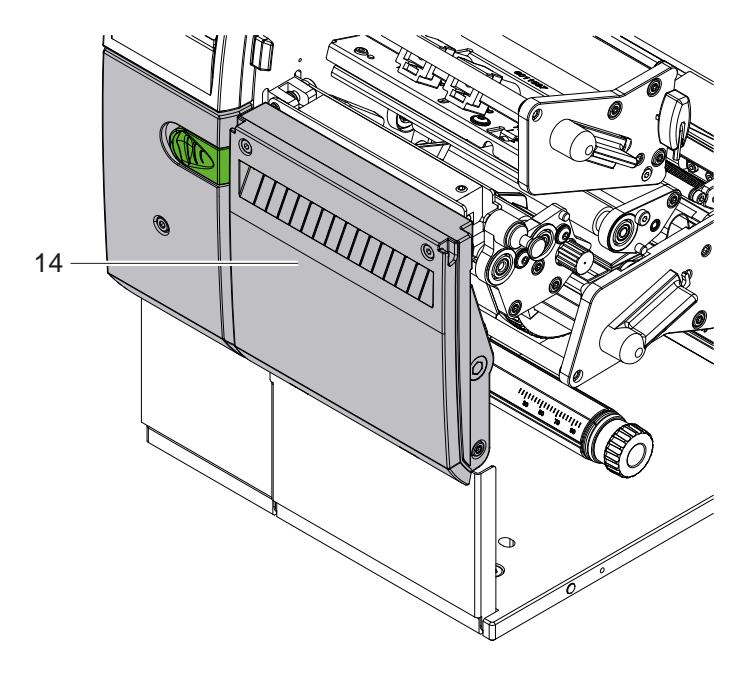

14 Nóż tnący CSQ 402 lub nóż perforujący PSQ 403

Ilustracja 2 Wersja urządzenia z nożem

<span id="page-6-1"></span>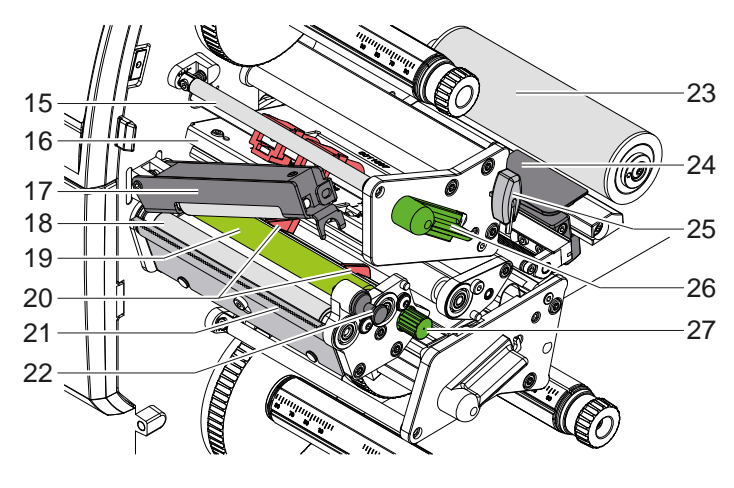

Ilustracja 3 Zespół drukowania – górny mechanizm drukowania

- 15 Górna rolka zmiany kierunku taśmy transferowej
- 16 Górny kątownik czołowy z głowicą drukującą
- 17 Rolka dociskowa
- 18 Wałek pociągowy
- 19 Górny wałek drukarki
- Prowadnice górne
- 21 Krawędź oddzierająca
- Trzpień ustalający zatrzask
- Wałek zmiany kierunku
- Bariera świetlna etykiet
- 25 Klucz imbusowy
- Górna dźwignia do blokowania głowicy drukującej
- 27 Przycisk do ustawiania prowadnic

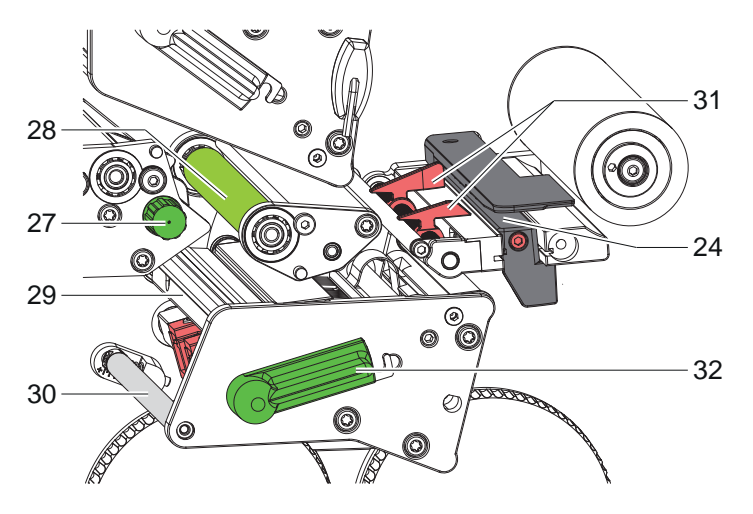

- Bariera świetlna etykiet
- 27 Przycisk do ustawiania prowadnic
- 28 Dolny wałek drukarki
- Dolny kątownik czołowy z głowicą drukującą
- Dolna rolka zmiany kierunku taśmy transferowej
- 31 Prowadnice dolne
- Dolna dźwignia do blokowania głowicy drukującej

Ilustracja 4 Zespół drukowania – dolny mechanizm drukowania

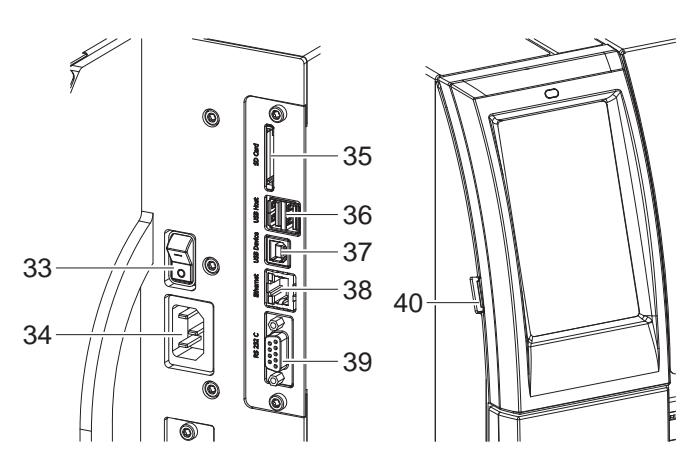

Ilustracja 5 Przyłącza

<span id="page-6-0"></span>

- Wyłącznik sieciowy
- Gniazdo sieciowe
- 35 Gniazdo karty SD
- 2 interfejsy hosta USB dla klawiatury, skanera, pamięci USB, adaptera Wi-Fi USB lub zewnętrznego panelu sterowania
- 37 Interfejs urządzenia USB High Speed
- 38 Ethernet 10/100 Base-T
- Interfejs RS-232
- Interfejs hosta USB dla klucza serwisowego, pamięci USB lub adaptera Wi-Fi USB

## <span id="page-7-0"></span>**8 2 [Instalacja](#page-5-1) 8**

### **2.2 Rozpakowywanie i ustawianie urządzenia**

- ▶ Wyciągnąć drukarkę etykiet z kartonu.
- ▶ Sprawdzić, czy drukarka etykiet nie uległa uszkodzeniu w trakcie transportu.
- ▶ Ustawić drukarkę etykiet na równym podłożu.
- ▶ Usunąć piankowe zabezpieczenia transportowe z obszaru głowicy drukującej.
- ▶ Skontrolować kompletność dostawy.

Zakres dostawy:

- Drukarka etykiet
- Przewód sieciowy
- Przewód USB
- Instrukcja obsługi

### **i Informacja!**

**Zachować oryginalne opakowanie transportowe na przyszłość.**

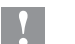

## **! Uwaga!**

**Uszkodzenie urządzenia lub materiałów do nadruku wskutek wilgoci.** X **Drukarka etykiet musi być ustawiona w miejscu suchym i osłoniętym przed bryzgami wody.**

## **2.3 Podłączanie urządzenia**

Seryjnie montowane interfejsy i złącza przedstawione są na rys. [Ilustracja 5](#page-6-0).

#### **2.3.1 Podłączanie do sieci elektrycznej**

Drukarka wyposażona jest w zasilacz uniwersalny. Urządzenie może być zasilane napięciem sieciowym 230 V~/50 Hz lub 115 V~/60 Hz bez żadnych modyfikacji.

- 1. Sprawdzić, czy urządzenie jest wyłączone.
- 2. Włożyć przewód sieciowy w gniazdo sieciowe (34).
- 3. Włożyć wtyk przewodu sieciowego w uziemione gniazdo elektryczne.

#### **2.3.2 Podłączanie do komputera lub sieci komputerowej**

## **! Uwaga!**

**Ryzyko utraty materiału!**

**Interfejs RS232 nie nadaje się do przesyłu szybko zmieniających się danych [5.6 na stronie 18](#page-17-1).**

X **Do drukowania należy używać interfejsu USB lub Ethernet.**

## **! Uwaga!**

**Niedostateczne uziemienie lub jego brak może spowodować wadliwe działanie. Należy pamiętać, że wszystkie komputery podłączone do drukarki termotransferowej, a także przewody łączące muszą być uziemione.**

▶ Połączyć drukarkę termotransferową z komputerem lub siecią odpowiednim przewodem.

Szczegółowe procedury konfigurowania poszczególnych interfejsów  $\triangleright$  znajdują się w instrukcji konfigurowania.

## **2.4 Włączanie urządzenia**

Gdy wykonane zostaną wszystkie przyłącza:

- X Włączyć drukarkę za pomocą wyłącznika sieciowego (34).
- Drukarka przeprowadzi test systemowy, a następnie na wyświetlaczu (2) wyświetlony zostanie stan systemu *Gotowe*.

#### <span id="page-8-0"></span>**3 Wyświetlacz z ekranem dotykowym 9**

<span id="page-8-1"></span>Użytkownik może obsługiwać drukarkę za pomocą wyświetlacza z ekranem dotykowym, np.:

- Przerywać, kontynuować lub anulować zadania drukowania,
- Ustawiać parametry wydruku, np. moc grzania głowicy drukującej, prędkość druku, konfigurację interfejsów, język i godzinę ( $\triangleright$  Instrukcja konfigurowania),
- Sterować trybem pracy autonomicznej za pomocą karty pamięci ( $\triangleright$  Instrukcja konfigurowania),
- Aktualizować oprogramowanie wbudowane ( $\triangleright$  Instrukcja konfigurowania).

Wieloma funkcjami i ustawieniami można także sterować za pomocą poleceń drukarki w aplikacjach lub poprzez ich bezpośrednie programowanie na komputerze. Szczegóły  $\triangleright$  Instrukcja programowania.

Ustawienia wprowadzone na wyświetlaczu z ekranem dotykowym służą jako ustawienia podstawowe drukarki etykiet.

**i Informacja! Wskazane jest dokonywanie modyfikacji różnych zadań drukowania w oprogramowaniu.**

## **3.1 Ekran startowy**

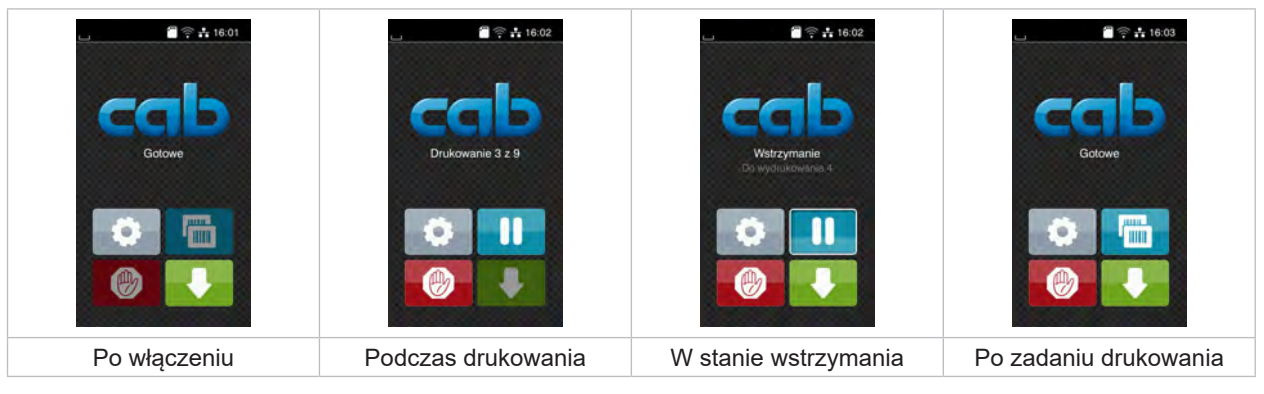

Ilustracja 6 Ekran startowy

Ekran dotykowy reaguje na bezpośrednie naciskanie palcem:

- W celu otwarcia menu lub wybrania opcji należy lekko dotknąć danego symbolu.
- W celu przewinięcia listy należy przesunąć palec po wyświetlaczu w górę lub w dół.

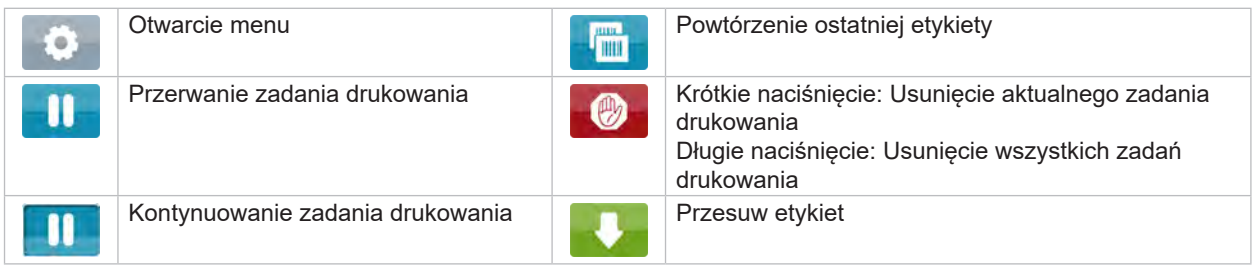

Tabela 1 Przyciski ekranowe na ekranie startowym

**i Informacja!**

**Nieaktywne przyciski ekranowe są przyciemnione.**

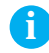

## **10 3 Wyświetlacz z [ekranem dotykowym](#page-8-1) 10**

Zależnie od konfiguracji oprogramowania lub sprzętu ekran startowy może zawierać dodatkowe symbole:

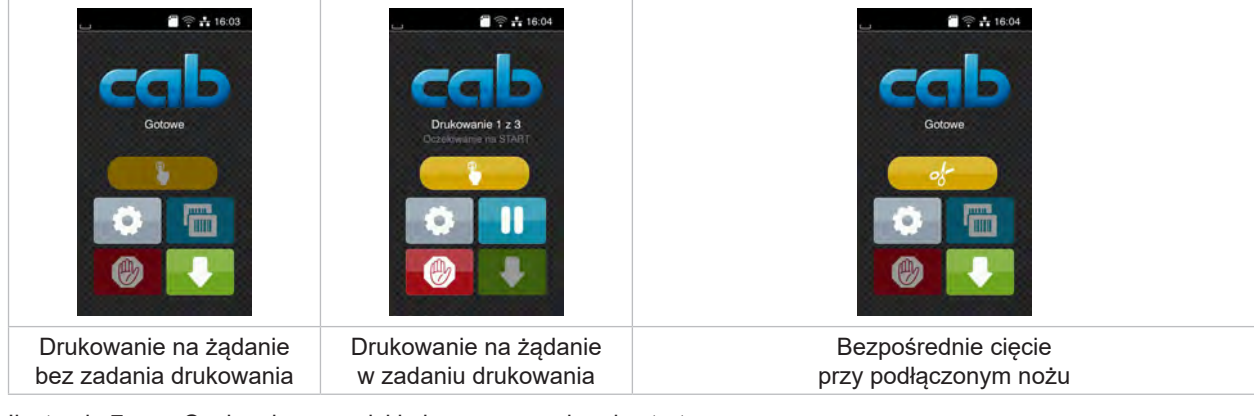

Ilustracja 7 Opcjonalne przyciski ekranowe na ekranie startowym

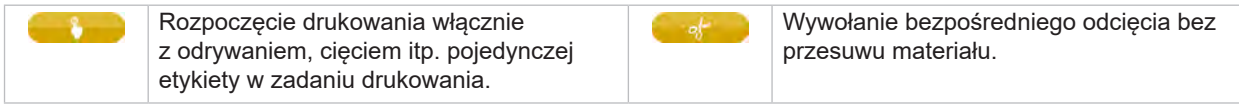

Tabela 2 Opcjonalne przyciski ekranowe na ekranie startowym

Zależnie od konfiguracji, w nagłówku wyświetlane są różne informacje w formie widgetów:

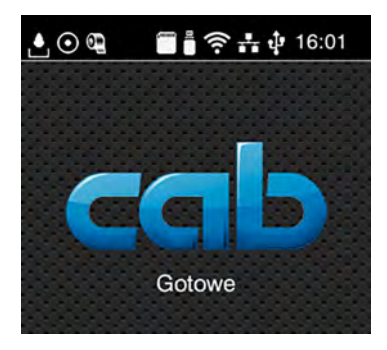

Ilustracja 8 Widgety w nagłówku

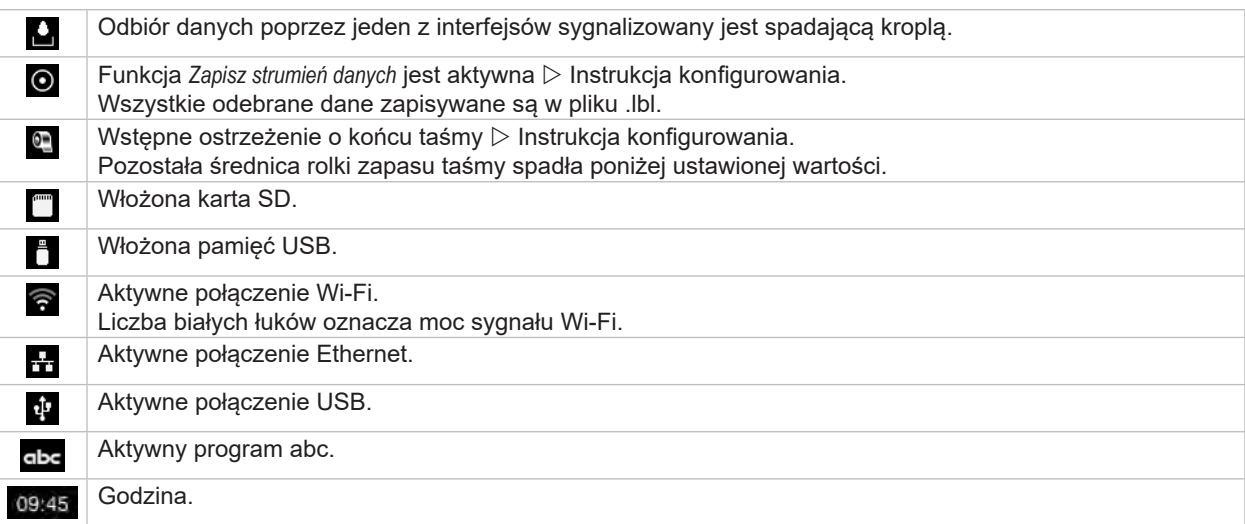

Tabela 3 Widgety na ekranie startowym

## <span id="page-10-0"></span>**3 Wyświetlacz z [ekranem dotykowym](#page-8-1) 11**

## **3.2 Poruszanie się po menu**

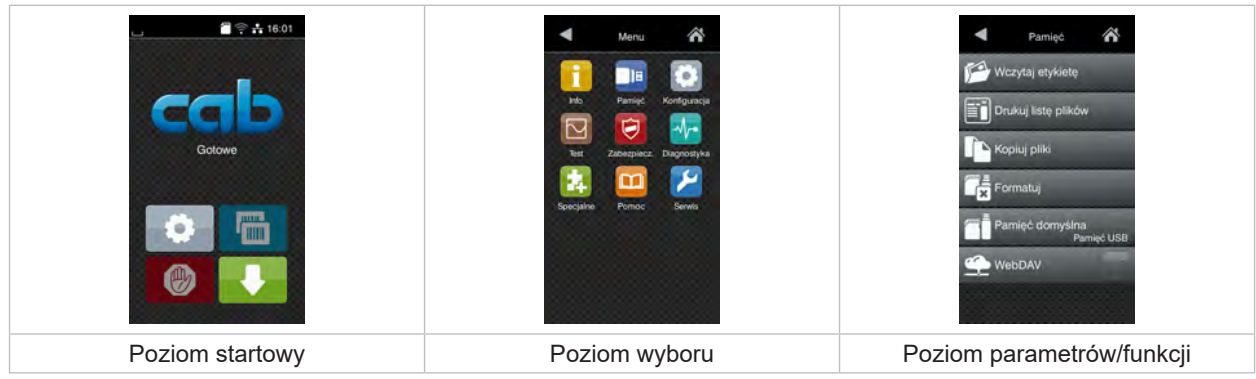

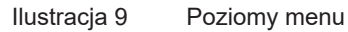

- $\triangleright$  W celu otwarcia menu należy nacisnąć na poziomie startowym.
- $\blacktriangleright$  Wybrać obszar na poziomie wyboru. Poszczególne obszary zawierają jeszcze podrzędne poziomy wyboru. Naciśnięcie przycisku powoduje powrót do poziomu nadrzędnego, a przycisku powrót do poziomu startowego.
- X Kontynuować wybieranie aż do osiągnięcia poziomu parametrów/funkcji.
- X Wybrać funkcję. Drukarka wykona funkcję, wyświetlając w razie potrzeby przygotowawcze okno dialogowe. - lub -

Wybrać parametr. Możliwości ustawień zależą od typu parametru.

| Ѧ<br>Wi-Fi<br><b>TO</b> Wi-Fi<br>Polacz z siecią<br>(e) Punkt dostępu<br>cab-gast<br><b>SO DHOP</b><br><u>ح</u><br>10.20.2.42<br>Maska sieciowa<br>255.255.255.0<br><b>MATK</b><br><b>Fill Brama</b> | Drukowanie<br>Predkość druku<br>30 mm/s<br>40 mm/s<br>50 mm/s<br>75 mm/s<br>100 mm/s<br>125 mm/s<br>150 mm/s<br>175 mm/s<br>$200$ mm/s | Drukowanie<br>Moc grzana<br><b>Predkasé</b> druku<br>100 mm/<br>Pozycja druku X<br>$0.0$ mm<br>Pozycja druku Y<br>0.0 <sub>mm</sub><br>99.9<br>99.9 | Godzina<br><b>BB</b> Dala<br>29.02.2021<br>Godzina<br>Godziny<br>$\sim$<br>11<br>Minuty<br>. .<br>$\sim$<br>14<br>灬<br>Strata czasowa |
|----------------------------------------------------------------------------------------------------|----------------------------------------------------------------------------------------------------|----------------------------------------------------------------------------------------------------|----------------------------------------------------------------------------------------------------|
| Parametry logiczne                                                                                                    | Parametry do wyboru                                                                                                    | Parametry liczbowe                                                                                                    | Data/godzina                                                                                                    |

Ilustracja 10 Przykładowe ustawienia parametrów

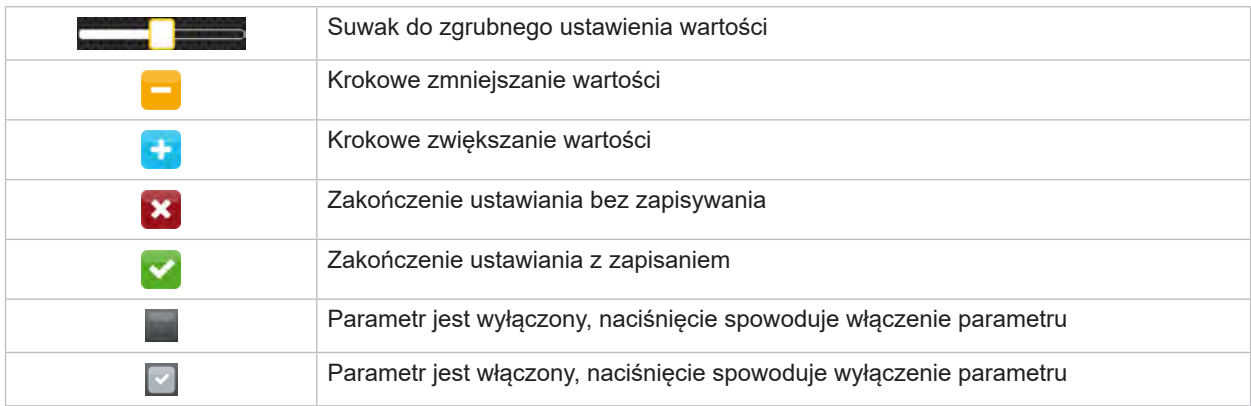

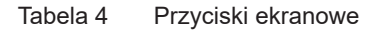

#### <span id="page-11-0"></span>**12 4 Wkładanie materiału 12**

## **i Informacja!**

<span id="page-11-1"></span>**Do wykonywania regulacji i prostych czynności montażowych służy otrzymany w komplecie klucz imbusowy, który znajduje się w górnej części zespołu drukowania. Żadne inne narzędzia nie są potrzebne do wykonywania opisanych prac.**

## **4.1 Wkładanie rolki materiału**

**4.1.1 Ustawianie materiału na uchwycie rolek**

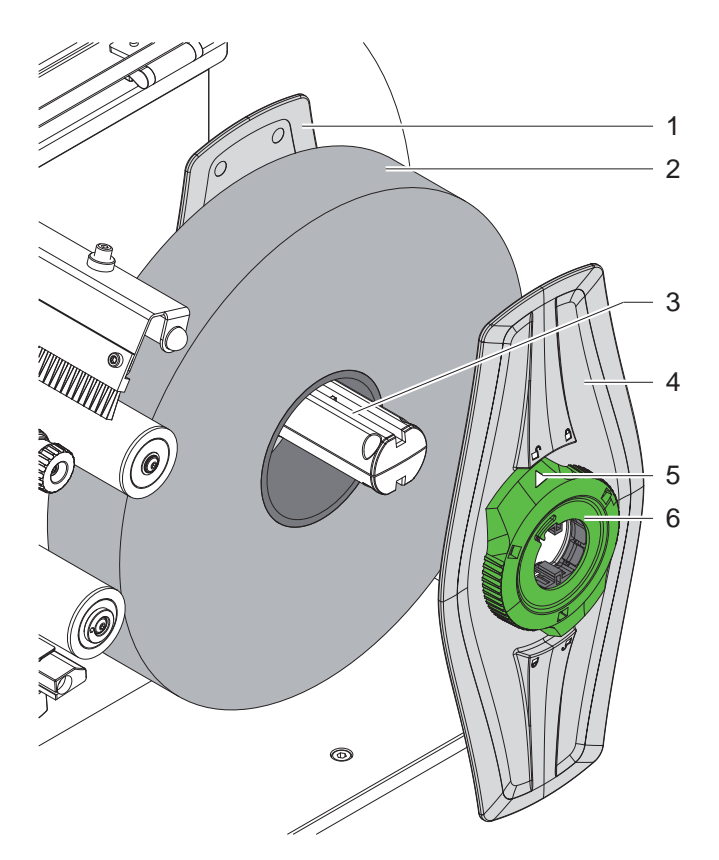

Ilustracja 11 Wkładanie rolki materiału

- 1. Otworzyć pokrywę.
- 2. Obrócić pierścień nastawczy (6) w kierunku przeciwnym do ruchu wskazówek zegara, aby strzałka (5) wskazywała symbol  $\Box$  odblokowany zostanie wtedy regulator marginesu (4).
- 3. Odciągnąć regulator marginesu (4) od uchwytu rolki (3).
- 4. Nasunąć rolkę materiału (2) na uchwyt rolki (3).
- 5. Nałożyć regulatory marginesu (4) na uchwyt rolki (3) i wsunąć na tyle, aby oba regulatory marginesu (1, 4) przylegały do rolki materiału (2) i podczas przesuwania wyczuwalny był wyraźny opór.
- 6. Obrócić pierścień nastawczy (6) zgodnie z ruchem wskazówek zegara, aby strzałka (5) wskazywała symbol  $\bigcap_i$ regulatory marginesu (4) zostaną wtedy unieruchomione na uchwycie rolek.

#### <span id="page-12-0"></span>**4 [Wkładanie materiału](#page-11-1)**

**4.1.2 Wkładanie materiału do zespołu drukowania**

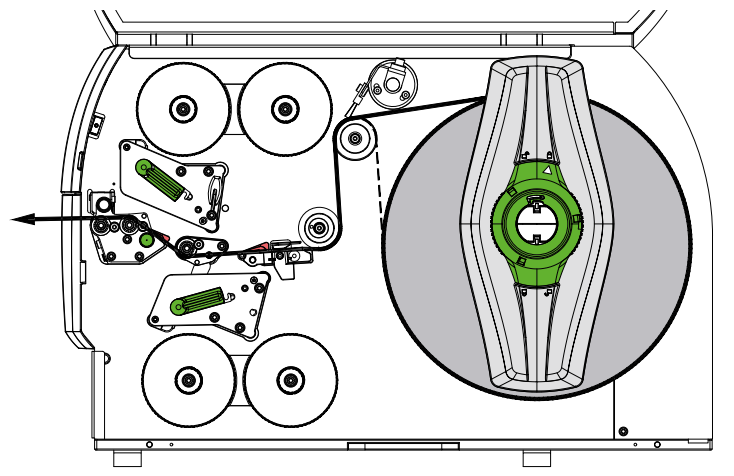

<span id="page-12-1"></span>Ilustracja 12 Przebieg materiału

- 1. Odwinąć pasek materiału z rolki i poprowadzić do zespołu drukowania zgodnie z [Ilustracja 12](#page-12-1).
- 2. Pociągnąć za trzpień ustalający zatrzask (6). Rolka dociskowa (1) wychylona zostanie do góry.
- 3. Obrócić dźwignię (10) przeciwnie do wskazówek zegara, a dźwignię (11) w przeciwnym kierunku, aby unieść obydwie głowice drukujące.
- 4. Odchylić szczotkę (8) od wałka zmiany kierunku (9).
- 5. Rozsunąć prowadnice (5) obracając przycisk (7), aż między nimi zmieści się materiał.
- 6. Poprowadzić materiał zgodnie z [Ilustracja 13](#page-12-2) przez obydwa moduły drukowania do wałka pociągowego (2) i umieścić między prowadnicami (5).
- 7. \* Urządzenia z nożem: Przesunąć przycisk (3) na bok i odchylić zespół noża (4) od drukarki, przesunąć materiał między ostrzami noża i dosunąć nóż.
- 8. Dosunąć prowadnice obracając przycisk (7) do krawędzi materiału.
- 9. Zacisnąć materiał blokując górną głowicę drukującą.
- 10. Pociągnąć za trzpień ustalający zatrzask (6). Nacisnąć rolkę dociskową (1) do dołu i zablokować trzpień ustalający zatrzask.
- 11. Obrócić rolkę materiału przeciwnie do kierunku transportu, naciągając w ten sposób materiał.
- 12. Zablokować dolną głowicę drukującą.
- 13. Dosunąć szczotkę (8) od wałka zmiany kierunku (9).

#### **! Uwaga!**

X **W przypadku jednostronnego druku ( [5.4 na stronie 17](#page-16-1)) nie blokować dolnej głowicy drukującej.**

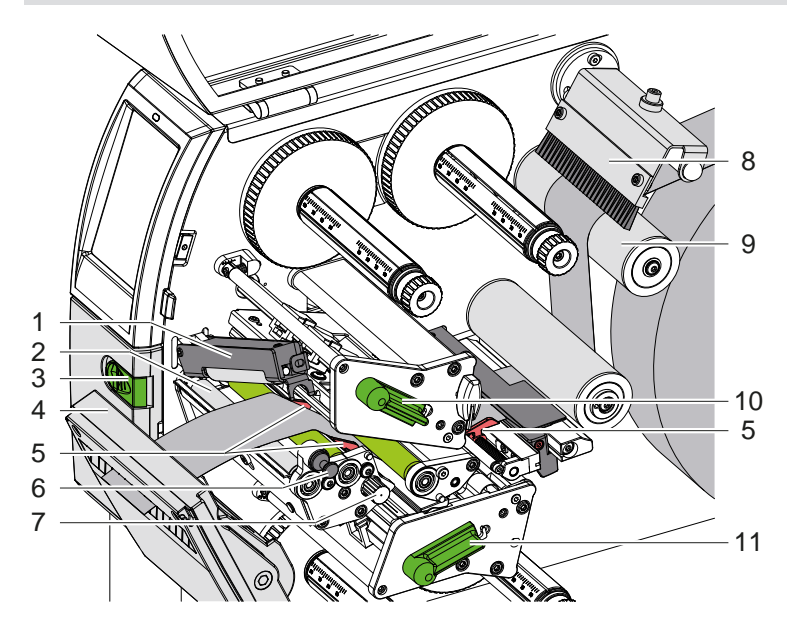

<span id="page-12-2"></span>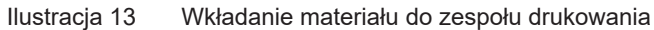

#### <span id="page-13-0"></span>**14 4 [Wkładanie materiału](#page-11-1) 14**

### **4.1.3 Ustawianie bariery świetlnej etykiet**

<span id="page-13-1"></span>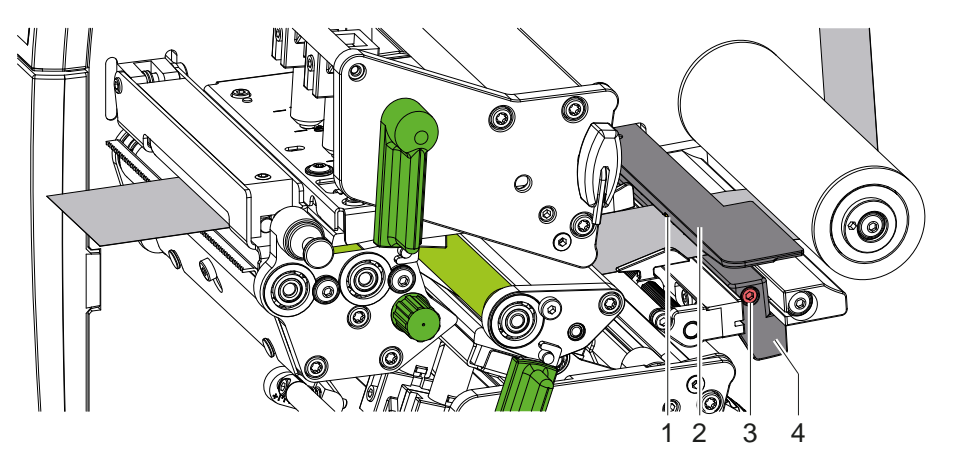

Ilustracja 14 Ustawianie bariery świetlnej etykiet

Bariera świetlna etykiet (2) jest wyrównana fabrycznie do środka materiału i można ją np. przesuwać poprzecznie do kierunku transportu w przypadku użycia materiału ze znacznikami odblaskowymi i wycięciami. Gdy drukarka jest włączona, świeci żółta kontrolka obok czujnika.

- $\triangleright$  Odkrecić śrube (3).
- Ustawić barierę świetlną etykiet za pomocą uchwytu (4) tak, aby czujnik (1) mógł wykryć przerwę między etykietami, znacznik odblaskowy lub perforację.

- lub, gdy etykiety są innego kształtu niż prostokąt, -

- X Wyrównać barierę świetlną etykiet za pomocą uchwytu (4) z pierwszą krawędzią etykiety w kierunku przesuwu materiału.
- <span id="page-13-2"></span>Dokręcić śrubę (3).

### **4.1.4 Ustawianie docisku głowicy**

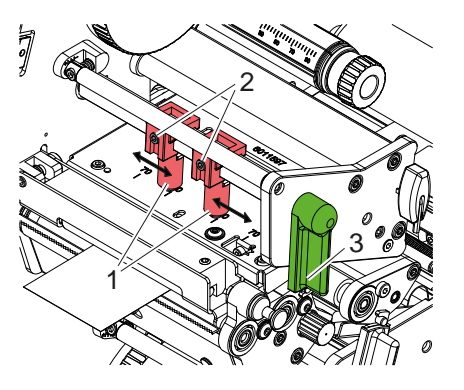

Ilustracja 15 Ustawianie rolki dociskowej głowicy, góra

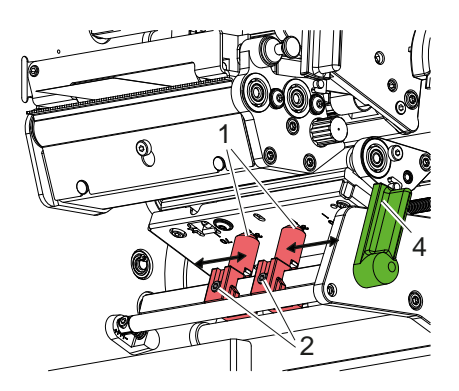

Ilustracja 16 Ustawianie rolki dociskowej głowicy, dół

Głowice drukujące dociskane są dwoma popychaczami (1), które, w położeniu podstawowym, ustawione są na środku kątownika czołowego. To ustawienie można zachować w większości zastosowań.

Jeśli podczas korzystania z bardzo szerokich materiałów wydruk jest rozjaśniony w pobliżu bocznych krawędzi, można przestawić popychacze:

- 1. Obrócić dźwignię (3) zgodnie ze wskazówkami zegara lub dźwignię (4) przeciwnie do wskazówek zegara, aby zablokować głowice drukujące.
- 2. Odkręcić wkręty bez łba (2) w obu popychaczach (1) za pomocą klucza imbusowego.
- 3. W razie potrzeby przesunąć popychacze symetrycznie do maks. wartości skali 70.
- 4. Dokręcić wkręty bez łba (2).

#### <span id="page-14-0"></span>**4 [Wkładanie materiału](#page-11-1) 15**

## **4.2 Wkładanie taśmy transferowej**

**i Informacja! W przypadku bezpośredniego druku termicznego nie wkładać taśmy transferowej, a jeśli jest włożona, to ją wyjąć.**

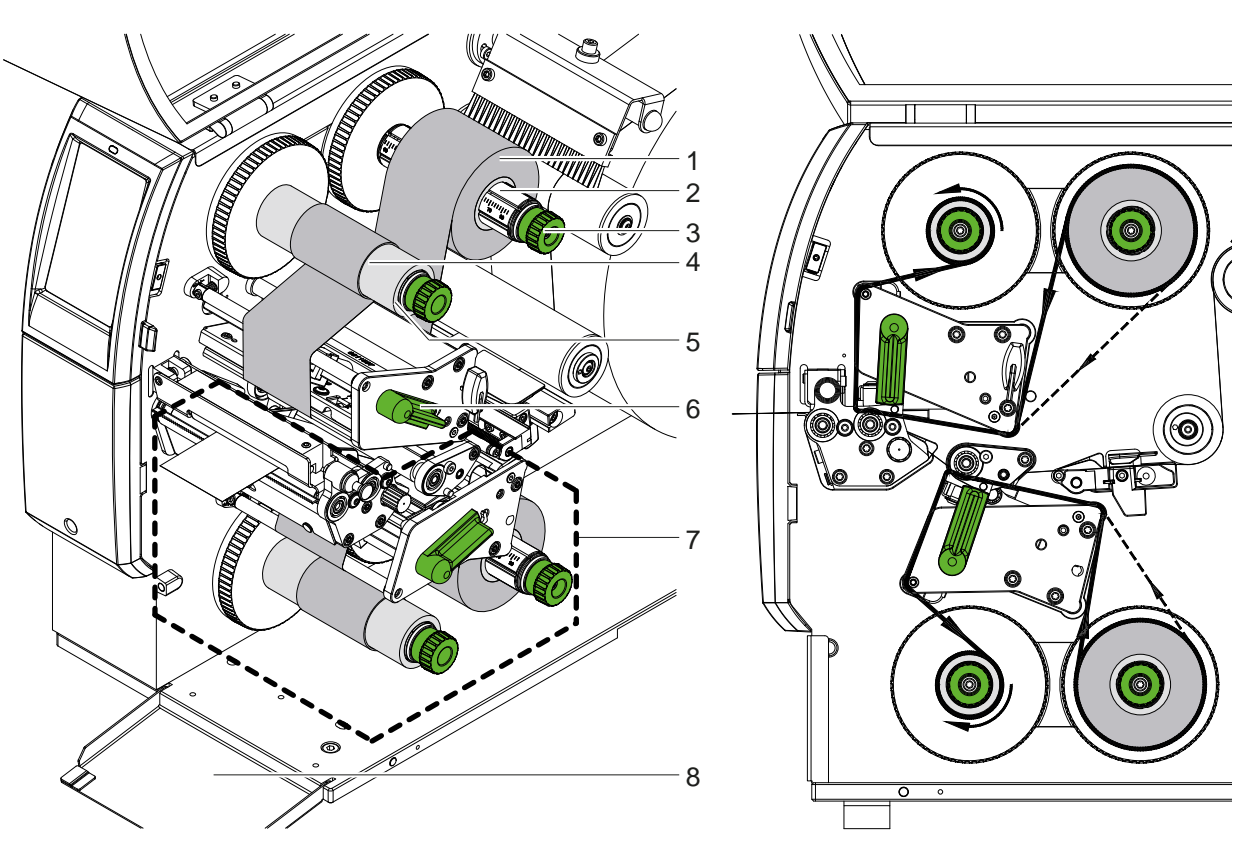

Ilustracja 17 Wkładanie taśmy transferowej **Ilustracja 18 Przebieg taśmy transferowej** 

- 1. Przed włożeniem taśmy transferowej oczyścić głowicę drukującą ( $\triangleright$  [6.3 na stronie 20](#page-19-1)).
- 2. Obrócić dźwignię (6) w kierunku przeciwnym do ruchu wskazówek zegara, aby unieść głowicę drukującą na górze.
- 3. Nasunąć rolkę taśmy transferowej (1) na odwijarkę (2) tak, aby kolorowa powłoka taśmy podczas odwijania znajdowała się na spodzie.
- 4. Ustawić rolkę taśmy transferowej (1) na odwijarce tak, aby oba końce rolki leżały przy identycznych wartościach na podziałce.
- 5. Przytrzymać rolkę taśmy transferowej (1) i obracać pokrętło na nawijarce (3) w kierunku przeciwnym do ruchu wskazówek zegara, aż rolka zostanie przymocowana.

- **i Informacja! W celu nawinięcia taśmy transferowej należy użyć szpuli o szerokości między szerokością taśmy a 115 mm.**
	- 6. Nasunąć odpowiednią szpulę (4) na zwijarkę taśmy transferowej (5) i w ustawić i ustalić w sposób analogiczny, jak rolkę taśmy.
	- 7. Przeprowadzić taśmę transferową zgodnie z rysunkiem 19 przez zespół drukowania. Linia ciągła dotyczy taśm w układzie wewnętrznym, a linia przerywana taśm w układzie zewnętrznym.
	- 8. Przykleić początek taśmy transferowej do szpuli taśmy transferowej (4) taśmą klejącą. Uwzględnić, że nawijarka taśmy transferowej obraca się w kierunku przeciwnym do ruchu wskazówek zegara.
	- 9. Obrócić nawijarkę taśmy transferowej (5) w kierunku przeciwnym do ruchu wskazówek zegara, aby naprężyć taśmę transferową.
	- 10. Obrócić dźwignię (6) zgodnie z ruchem wskazówek zegara, aby zablokować głowicę drukującą.
	- 11. Otworzyć klapę (8) i założyć taśmę transferową w analogiczny sposób do dolnego modułu drukowania (7). Podane kierunki, z wyjątkiem kierunku obrotu pokręteł, są rozumiane w odniesieniu do górnego modułu drukowania.

#### **i Informacja!**

**W przypadku druku jednostronnego ( [5.4 na stronie 17](#page-16-1)) nie należy zakładać taśmy transferowej do dolnego modułu drukowania.**

## <span id="page-15-0"></span>**16 16 4 [Wkładanie materiału](#page-11-1)**

## **4.3 Ustawianie przebiegu taśmy transferowej**

<span id="page-15-1"></span>Powstawanie fałd w przebiegu taśmy transferowej może powodować błędy wydruku. Aby zapobiec powstawaniu fałd, można wyregulować rolkę zmiany kierunku taśmy transferowej.

**i Informacja! Regulację najlepiej jest przeprowadzić w trakcie drukowania.**

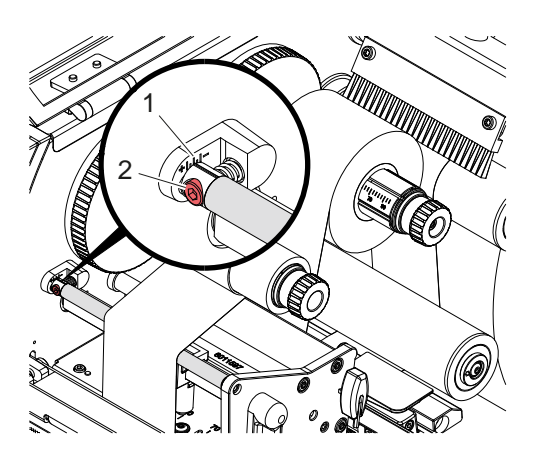

Ilustracja 19 Ustawianie przebiegu górnej taśmy transferowej

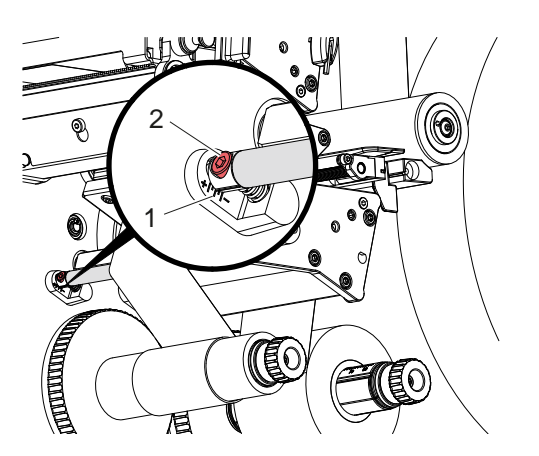

Ilustracja 20 Ustawianie przebiegu dolnej taśmy transferowej

- 1. Odczytać obecne ustawienie na podziałce (1) i w razie potrzeby je zanotować.
- 2. Obracać śrubę (2) za pomocą klucza imbusowego i obserwować zachowanie taśmy. Obrót w kierunku + powoduje naprężenie wewnętrznej krawędzi taśmy transferowej, a w kierunku - naprężenie zewnętrznej krawędzi.

#### <span id="page-16-0"></span>**5 Tryb drukowania 17**

## **5.1 Wskazówka dotycząca ochrony głowic drukujących**

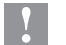

#### **! Uwaga!**

<span id="page-16-2"></span>**Ryzyko uszkodzenia głowic drukujących wskutek niefachowej obsługi!**

- ▶ Nie dotykać elementów grzewczych głowic drukujących palcami ani ostrymi przedmiotami.
- X **Uważać, aby na materiale nie znajdowały się żadne zanieczyszczenia.**
- X **Powierzchnia materiału musi być gładka. Szorstkie etykiety działają jak papier ścierny i przyspieszają zużycie głowic drukujących.**
- X **Drukować z jak najniższą temperaturą głowicy drukującej.**

Drukarka jest gotowa do pracy, gdy wykonane zostaną wszystkie przyłącza i włożony zostanie materiał i w razie potrzeby taśma transferowa.

#### **5.2 Projekt wydruku dwustronnego**

- ▶ Zdefiniować podwójną szerokość materiału jako szerokość etykiet.
- X Wprowadzić informacje dla jednej strony wydruku we współrzędnych x między 0 a szerokością materiału.
- X Wprowadzić informacje dla drugiej strony wydruku we współrzędnych x między pojedynczą a podwójną szerokością materiału.

## **5.3 Identyczne wydruki po obydwu stronach**

- ▶ Zdefiniować pojedyncza szerokość materiału jako szerokość etykiet.
- Wprowadzić informacje.
- X W sterowniku drukarki pod **Ogólne > Ustawienia > Ustawienia strony >** włączyć ustawienie **"Góra tak samo, jak dół"**. albo
- ▶ W cablabel S3 pod **Configuration > Machine > X-Series** włączyć ustawienie "Lower side same as upper side" lub
- ▶ w programowaniu bezpośrednim wstawić polecenie **O B** ▷ Instrukcja programowania.

## **5.4 Wydruk jednostronny**

<span id="page-16-1"></span>W razie potrzeby można wyłączyć dolną głowicę drukującą. Dzięki temu będzie można przetwarzać etykiety w podobny sposób, jak w drukarkach jednostronnych.

- ▶ Włączyć parametr *Ustawienia > Drukowanie > Wyłącz dolną głowice*.
- ▶ Otworzyć dolną głowicę drukującą.
- ▶ Wyjąć taśmę transferową z dolnej głowicy drukującej.
- **>** Przesłać zadanie drukowania z pojedynczą szerokością materiału.

## **5.5 Oszczędzanie taśmy**

Na dłuższych odcinkach, na których nie są drukowane żadne informacje, dolny mechanizm drukowania podczas posuwu etykiet podnosi głowicę drukującą i blokuje transport taśmy. W ten sposób oszczędzana jest taśma transferowa. Minimalna długość niezadrukowanego odcinka, która powoduje włączenie się funkcji oszczędzania taśmy, jest zdefiniowana w oprogramowaniu sprzętowym i zależy od prędkości druku.

Automatyczne oszczędzanie taśmy można włączyć na stałe w konfiguracji drukarki ( $\triangleright$  Instrukcja konfigurowania) lub oddzielnie dla każdego zadania poprzez program ( $\triangleright$  Instrukcja programowania).

#### <span id="page-17-0"></span>**18 5 [Tryb drukowania](#page-16-2) 18**

#### **5.6 Zapobieganie stratom materiału**

#### <span id="page-17-1"></span>**! Uwaga!**

#### **Strata materiału!**

**Informacje drukowane na danym odcinku są nanoszone na materiał w dwóch różnych miejscach, patrząc w kierunku transportu materiału, a więc w różnym momencie.** 

**Prowadzi to do następującego zachowania zawsze, gdy przerywane jest drukowanie w trybie ciągłym:**

- **• Na spodzie zadrukowywanego materiału, aby ukończyć drukowanie materiał jest przesuwany do górnej głowicy drukującej, natomiast nowo przychodzący materiał jest już wtedy zadrukowywany od spodu.**
- **• Ze względu na bezpieczeństwo prowadzenia materiału cofanie materiału do dolnej głowicy drukującej jest niedozwolone.**
- **• W ten sposób pozostają niezadrukowane, a zatem bezużyteczne, odcinki materiału.**
- **• Podczas korzystania z noża strata materiału wynosi co najmniej 110 mm w przypadku papieru ciągłego. W przypadku stosowania materiałów o określonej strukturze, na których wydruk musi być zsynchronizowany z przesuwem materiału, strata może osiągnąć długość ponad 300 mm.**

**Aby straty materiału były jak najmniejsze, należy unikać przerywania drukowania w trybie ciągłym:**

- ▶ Zadania drukowania przerywać tylko w razie bezwzględnej konieczności.
- X **Unikać zadań z małą liczbą odcinków drukowania, a zwłaszcza zadań z tylko jednym odcinkiem.**
- ▶ Zapobieganie przewidywalnym błędom ▷ [5.7 na stronie 19](#page-18-1). **W razie błędów straty materiału są szczególnie duże, ponieważ zazwyczaj trzeba wtedy wyrzucić również już zadrukowany materiał.**

#### **Optymalizacja drukowania**

Aby zminimalizować straty materiału można włączyć parametr *Ustawienia > Drukowanie > Optymalizacja podwójnego drukowania*.

W takim wypadku zadanie drukowania nie jest wykonywane do końca. Drukarka zatrzymuje materiał w takiej pozycji, w której można zadrukować kolejne zadanie bez pustych etykiet, a następnie oczekuje na nowe dane do drukowania. Po odebraniu nowych danych drukowania wcześniej nie ukończone zadanie drukowania zostaje ukończone automatycznie i rozpoczyna się nowe zadanie bez pozostawienia pustych etykiet pomiędzy.

Jeżeli nie są oczekiwane żadne dalsze dane drukowania, można zakończyć zadanie wybierając *Ukończ zadanie*.

#### **Optymalizacja transmisji danych**

Jeśli następujące po sobie odcinki zawierają różne informacje, wewnętrzne tworzenie obrazu w pamięci musi zostać zakończone, zanim dolna głowica drukująca skończy drukowanie na pierwszym odcinku!

W przeciwnym razie pierwszy odcinek zostanie przesunięty do zadrukowania do górnej głowicy drukującej, a kolejny odcinek nie zostanie zadrukowany od spodu. Drukowanie na drugim odcinku zacznie się dopiero wtedy, gdy ukończony zostanie pierwszy odcinek.

Dlatego należy dbać o to, aby ilość przesyłanych danych o poszczególnych odcinkach była jak najmniejsza, tzn. zrezygnować z przesyłania całych opisów etykiet dla każdej etykiety i przesyłać tylko zmieniające się dane:

#### **i Informacja!**

W tym celu w sterowniku drukarki stale włączony jest parametr "Optymalizacja oprogramowania". **W cablabel S3 odbywa się automatyczna optymalizacja danych.**

X W bezpośrednim programowaniu stosować polecenie Replace **R** do wymiany danych.  $\triangleright$  Instrukcja programowania.

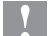

## **! Uwaga!**

## **Strata materiału!**

**Interfejs RS232 jest zbyt wolny, aby umożliwić szybkie przesyłanie danych.**

▶ Do drukowania należy używać interfeisu USB lub Ethernet.

#### <span id="page-18-0"></span>**5 [Tryb drukowania](#page-16-2) 19**

### **5.7 Unikanie utraty danych**

## **! Uwaga!**

#### <span id="page-18-1"></span>**Utrata danych!**

**W przypadku wystąpienia błędów możliwych do usunięcia odcinki, które zostały ukończone przed wystąpieniem błędu przez dolną głowicę drukującą, ale nie zostały ukończone przez górną głowicę drukującą, nie są powtarzane. Dane tych odcinków są już wtedy niedostępne dla drukarki.**

- X **Unikanie przewidywalnych błędów.**
- X **Aby uniknąć błędów** *Brak papieru* **lub** *Brak taśmy***, należy przed końcem materiału przestawić drukarkę w stan wstrzymania. Po włożeniu nowego materiału wznowić zadanie drukowania, anulując stan wstrzymania. Nie następuje przy tym utrata danych.**

#### **Wstrzymanie przy progu ostrzegania**

Przy zintegrowanym progu ostrzegania taśmy można w sposób systemowy zapobiec wystąpieniu błędu "Brak taśmy":

- X Ustawić parametr *Ustawienia > Taśma > Przerwa po ostrzeżeniu* na *Wł.*
- ▶ Ustawić w parametrze Ustawienia > Taśma > Próg ostrzegania np. na 35 mm pozostała średnice rolki.

Przy przekroczeniu w dół ustawionej pozostałej średnicy rolki drukarka automatycznie przełącza się w stan *Wstrzymanie*.

## **5.8 Cięcie i perforacja**

#### **tylko w urządzeniach z nożem**

- $\blacktriangleright$  Aktywować w oprogramowaniu polecenia perforacji lub odcinania materiału. W programie bezpośrednim służą do tego następujące polecenia:
	- **C p** polecenie perforowania

**C** polecenie odcinania

Można łączyć obydwa polecenia, jednak C p ma mniejszy priorytet  $\triangleright$  Instrukcja programowania.

- $\blacktriangleright$  W sekwencji poleceń:
	- C 3
	- C<sub>p</sub>
	- odbywa się dwukrotne perforowanie i jedno odcięcie.
- $\triangleright$  Konfigurowanie parametrów odcinania  $\triangleright$  Instrukcja montażu CSQ 402 lub PSQ 403.

**i Informacja! Ustawianie parametrów odcinania w drukarce jest możliwe tylko przy zainstalowanym nożu.**

**! Uwaga!**

**W szeregu pakietów oprogramowania dla etykiet polecenie C p nie jest zaimplementowane. W tym przypadku perforowanie materiału jest niemożliwe.**

 $\triangleright$  Dopasowanie poziomu perforacii do materiału. W programie bezpośrednim służy do tego polecenie: **O Cn** n...Wartość między 0.0 a 10.0

**i Informacja! Jeżeli oprogramowanie etykieciarki nie oferuje żadnych ustawień dla poziomu perforacji, tzn. nie jest zaimplementowany O Cn, można dopasować to w konfiguracji drukarki** 

Aby zagwarantować w trybie cięcia prawidłową długość pierwszego odcinka, konieczne jest "odcinanie przed zadaniem drukowania":

- X W sterowniku drukarki pod **Ogólne > Ustawienia > Opcje akcesoriów > [Nóż]** włączyć ustawienie **"Cięcie przed drukowaniem"**. albo
- ▶ W cablabel S3 pod General > Print Settings > Accessories Options > [Cutter] włączyć ustawienie **"Cut before print job"**. albo
- $\triangleright$  w programowaniu bezpośrednim wstawić polecenie **C** wstaw  $\triangleright$  Instrukcja programowania.

#### <span id="page-19-0"></span>**20 6 Czyszczenie 20**

## **6.1 Zasady czyszczenia**

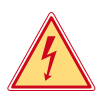

#### <span id="page-19-2"></span>**Niebezpieczeństwo!**

#### **Zagrożenie życia wskutek porażenia prądem!**

X **Przed wszystkimi pracami konserwacyjnymi odłączać drukarkę od sieci elektrycznej.**

Drukarka wymaga bardzo niewiele zabiegów konserwacyjnych.

Istotne jest regularne czyszczenie termicznych głowic drukujących. Gwarantuje to utrzymanie wysokiej jakości wydruków i przyczynia się do zwiększenia trwałości głowic drukujących.

Poza tym konserwacja sprowadza się tylko do comiesięcznego czyszczenia urządzenia.

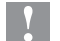

#### **! Uwaga!**

#### **Uszkodzenie drukarki ostrymi środkami czyszczącymi!**

**Zewnętrznych powierzchni i podzespołów nie wolno czyścić środkami czyszczącymi o właściwościach ściernych ani rozpuszczalnikami.**

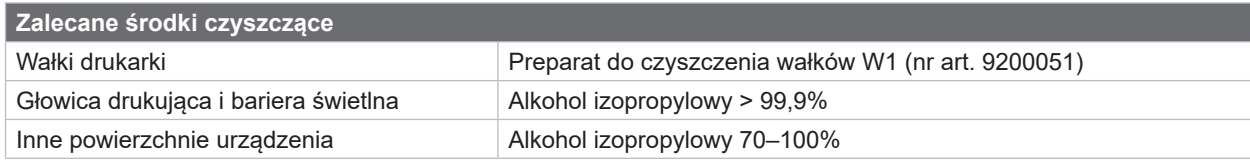

Tabela 5 Zalecane środki czyszczące

▶ Usunąć pył i kłaczki papieru z obszaru drukowania miękkim pędzelkiem lub odkurzaczem.

## **6.2 Czyszczenie wałków drukarki**

Zanieczyszczenia na wałkach drukarki mogą prowadzić do pogorszenia jakości wydruku i utrudnienia przesuwu materiału.

- $\triangleright$  Odchylić głowice drukujące.
- ▶ Wyjąć materiał i taśmę z drukarki.
- ▶ Osady należy usuwać za pomocą preparatu do czyszczenia wałków W1 i miękkiej szmatki.
- $\blacktriangleright$  Jeśli wałki są uszkodzone, wymienić je,  $\triangleright$  Instrukcja serwisowa.

## **6.3 Czyszczenie głowic drukujących**

<span id="page-19-1"></span>

Cykle czyszczenia: Bezpośredni druk termiczny - zawsze po zmianie rolki etykiet

Druk termotransferowy - zawsze po zmianie rolki taśmy transferowej

Podczas drukowania, na głowicach drukujących mogą się zbierać zanieczyszczenia pogarszające jakość wydruku, np. powodujące różnice kontrastu lub pionowe pasy.

## **! Uwaga!**

**Ryzyko uszkodzenia głowic drukujących!**

**Nie czyścić głowic drukujących żadnymi ostrymi ani twardymi przedmiotami. Nie dotykać szklanej warstwy ochronnej głowic drukujących.**

## **! Uwaga!**

**Niebezpieczeństwo obrażeń ciała przez rozgrzaną głowicę drukującą. Przed czyszczeniem zaczekać, aż głowice drukujące ostygną.**

- $\triangleright$  Odchylić głowice drukujące.
- $\blacktriangleright$  Wyjąć materiał i taśmę z drukarki.
- Szczelinę głowicy drukującej oczyścić patyczkiem do uszu nasączonym alkoholem izopropylowym > 99,9% lub miękką szmatką.
- ▶ Pozostawić głowice drukujące na 2 do 3 minut.

#### <span id="page-20-0"></span>**6 [Czyszczenie](#page-19-2)**

**6.4 Czyszczenie bariery świetlnej etykiet**

# **! Uwaga!**

#### **Uszkodzenie bariery świetlnej!**

**Nie czyścić bariery świetlnej żadnymi ostrymi ani twardymi przedmiotami lub rozpuszczalnikiem.**

Czujniki wykrywania mogą zostać zanieczyszczone pyłem z papieru. Może to utrudniać wykrywanie początku etykiety lub znaczników drukarskich.

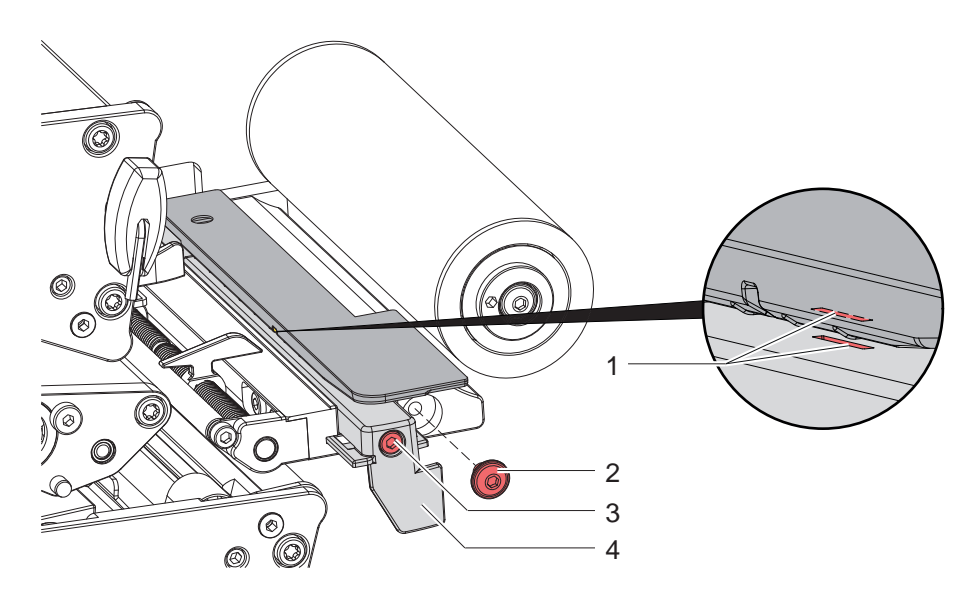

Ilustracja 21 Czyszczenie bariery świetlnej etykiet

- 1. Wyjąć z drukarki etykiety i taśmę transferową.
- 2. Odkręcić śrubę (2).
- 3. Odkręcić śrubę (3).
- 4. Powoli wyciągnąć na zewnątrz barierę świetlną etykiet pociągając za uchwyt (4). Uważać, aby przewód bariery świetlnej nie został naprężony.
- 5. Barierę świetlną etykiet i szczelinę czujnika (1) oczyścić pędzelkiem lub miękką szmatką nasączoną alkoholem izopropylowym w stężeniu > 99,9%.
- 6. Wsunąć z powrotem barierę świetlną etykiet, trzymając za uchwyt (4), i ją ustawić ( $\triangleright$  [4.1.3 na stronie 14\)](#page-13-1).
- 7. Założyć śrubę (2).
- 8. Ponownie włożyć etykiety i taśmę transferową.

## <span id="page-21-0"></span>**22 7 Diagnostyka 22**

#### **7.1 Komunikat o błędzie**

<span id="page-21-1"></span>W przypadku wystąpienia błędu na wyświetlaczu wyświetlany jest komunikat o błędzie:

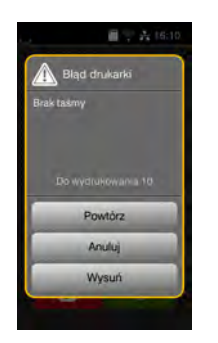

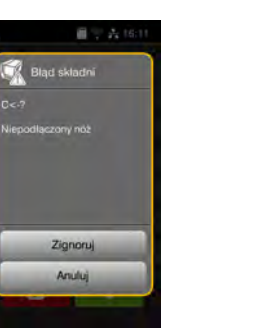

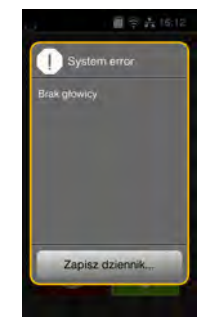

Ilustracja 22 Komunikaty o błędzie

Sposób diagnostyki zależy od rodzaju błędu  $\triangleright$  [7.2 na stronie 23](#page-22-1).

W komunikacie o błędzie proponowane są następujące opcje kontynuowania pracy:

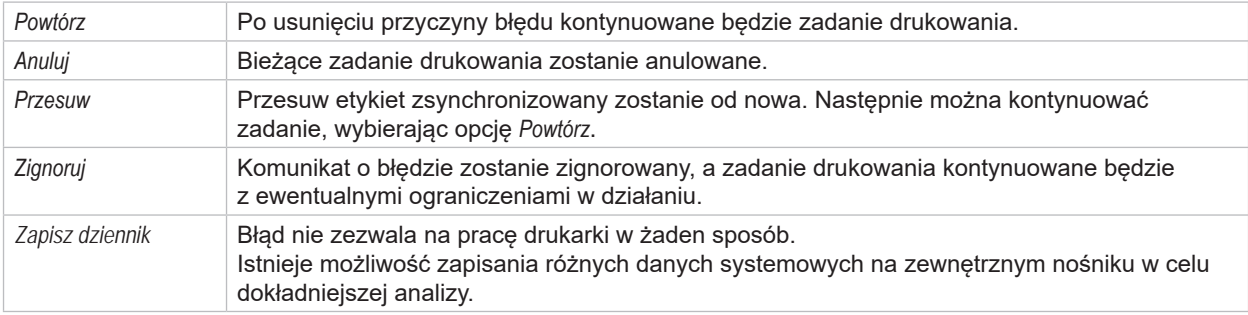

Tabela 6 Przyciski ekranowe w komunikacie o błędzie

## **! Uwaga!**

**Odcinki, które zostały ukończone przed wystąpieniem błędu przez dolną głowicę drukującą, ale nie zostały ukończone przez górną głowicę drukującą, nie są powtarzane. W ten sposób można ograniczyć całkowitą liczbę odcinków produkowanych w ramach danego zadania drukowania.**

X **W razie potrzeby dodrukować brakujące odcinki.**

**Jeżeli zadanie drukowania zawiera liczniki, zadanie drukowania po naciśnięciu przycisku** *Powtórz* **nie jest kontynuowane z prawidłowymi wartościami liczników.**

- X **Zakończyć zadanie drukowania poprzez** *Anuluj***.**
- X **Uruchomić nowe zadanie drukowania z dopasowanymi wartościami liczników.**

# <span id="page-22-0"></span>**7 [Diagnostyka](#page-21-1) 23**

# **7.2 Komunikaty o błędzie i środki zaradcze**

<span id="page-22-1"></span>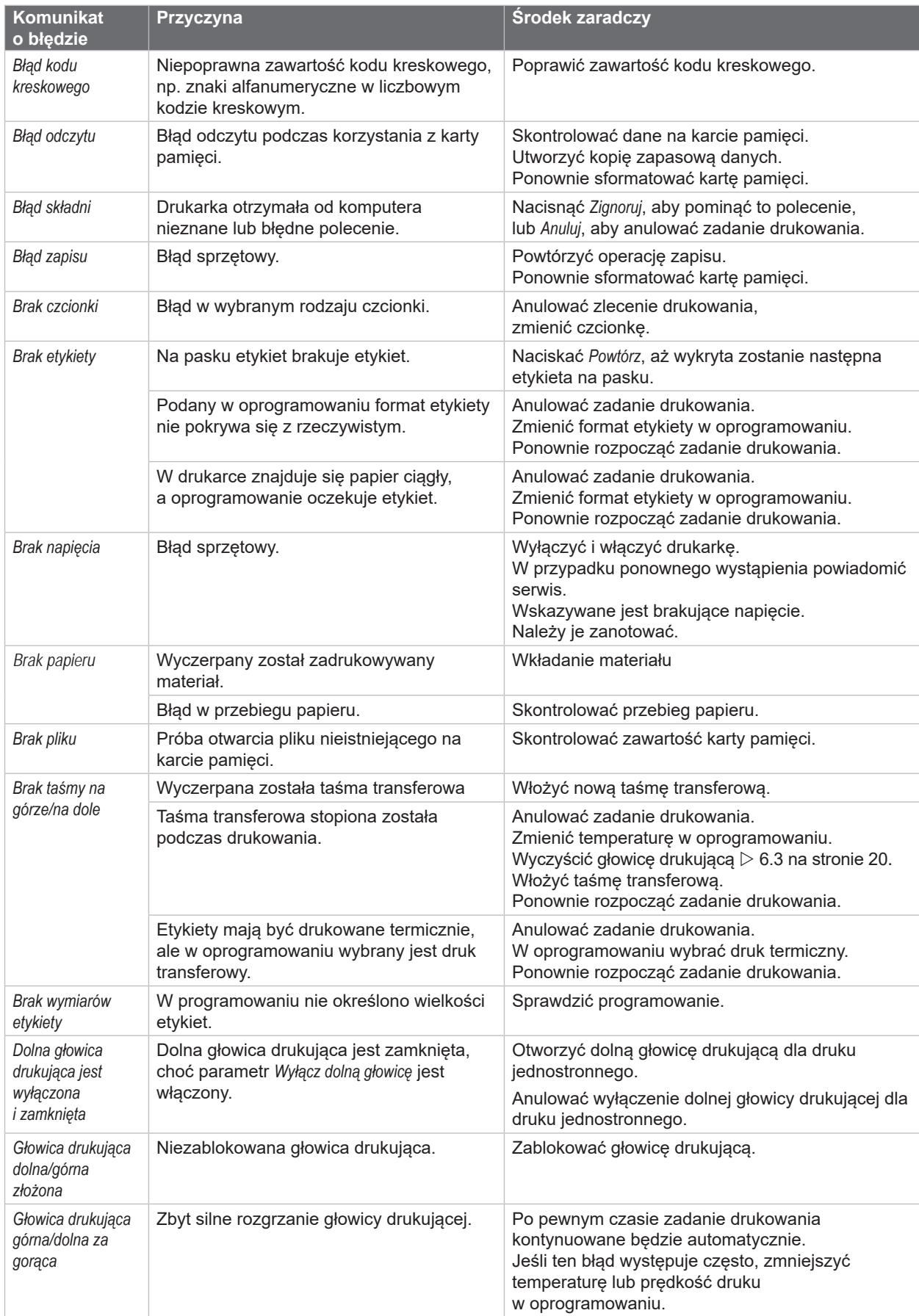

# **24 7 [Diagnostyka](#page-21-1) 24**

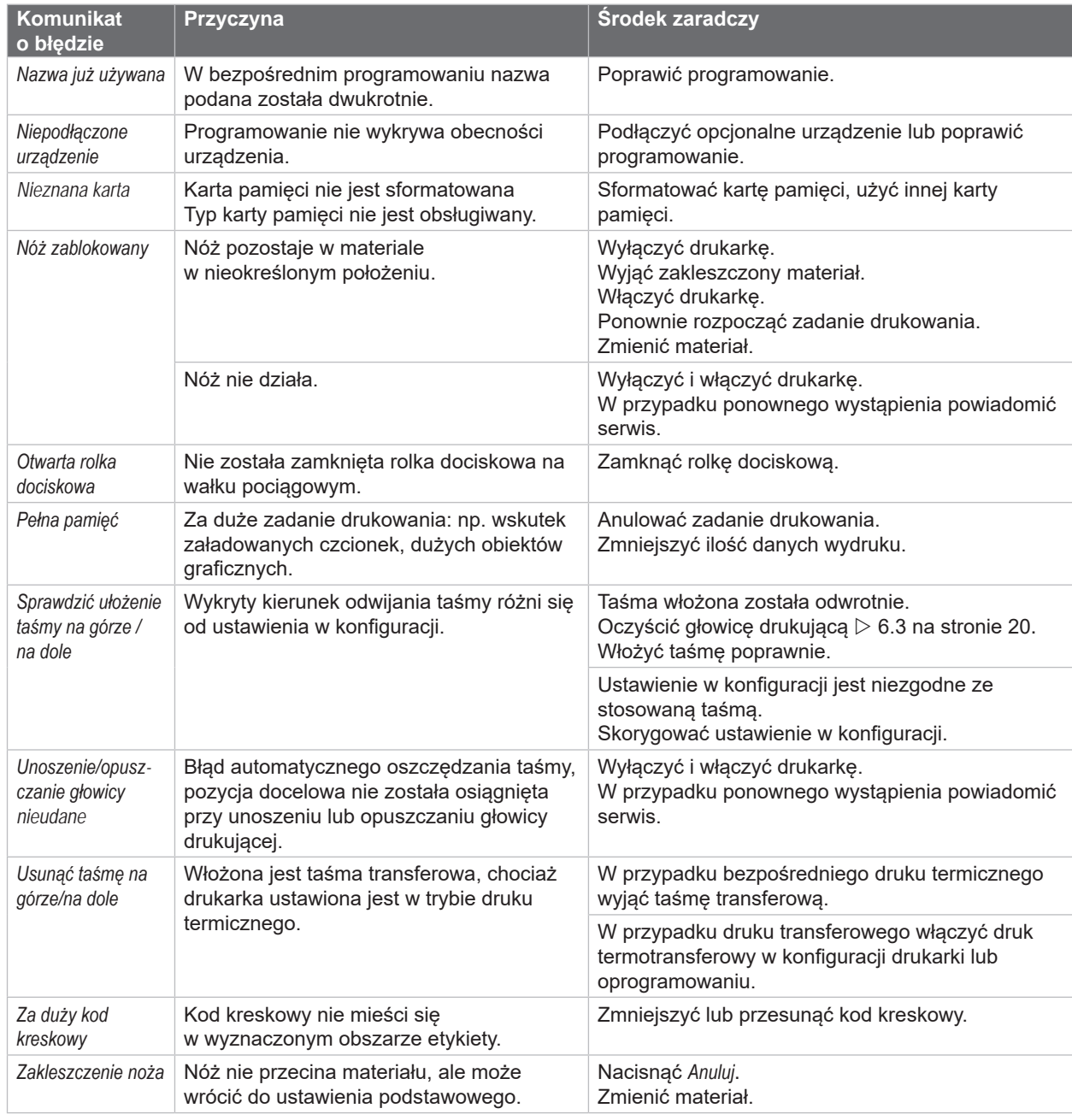

Tabela 7 Komunikaty o błędzie i środki zaradcze

# <span id="page-24-0"></span>**7 [Diagnostyka](#page-21-1)**

# **7.3 Rozwiązywanie problemów**

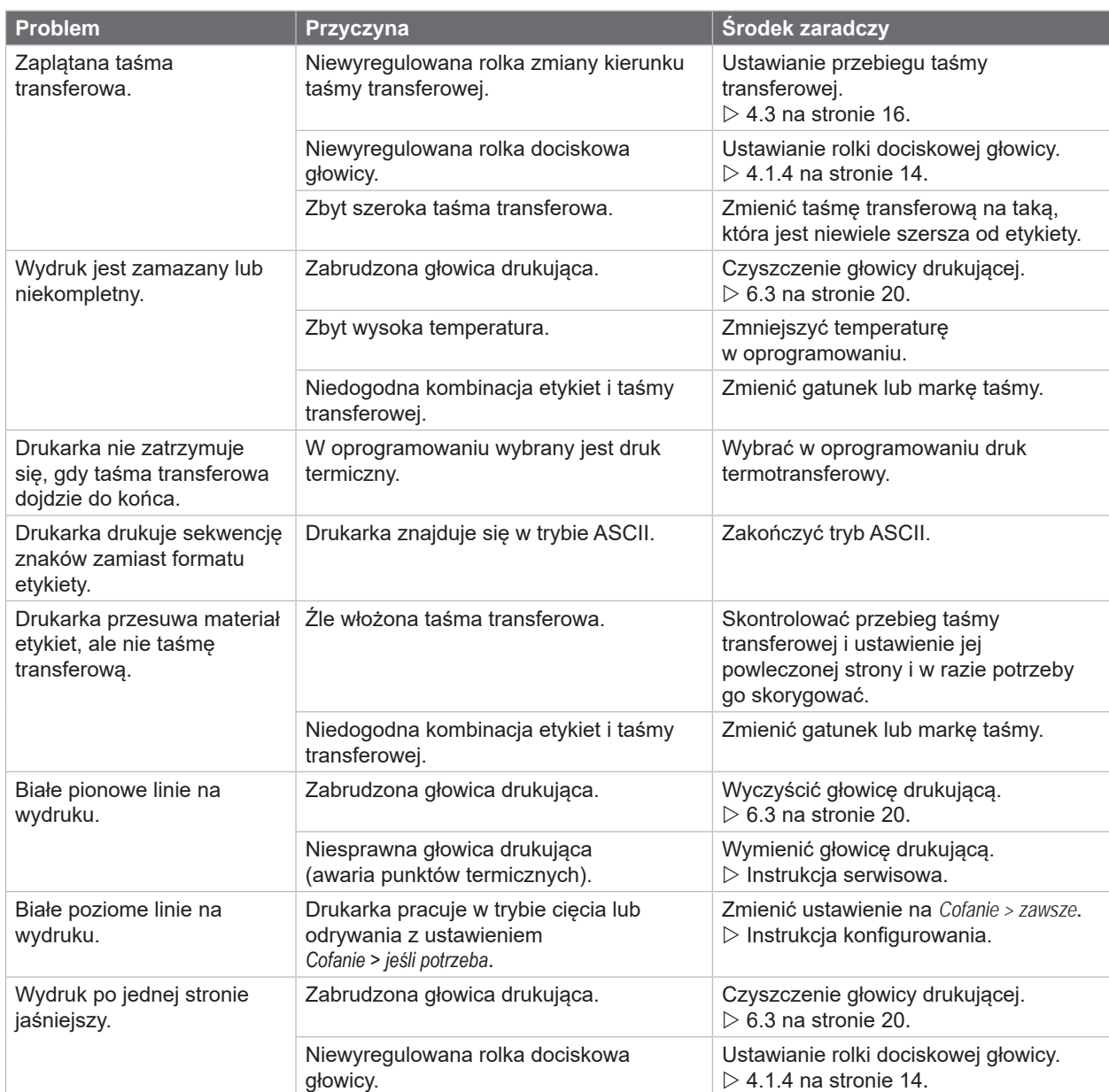

Tabela 8 Rozwiązywanie problemów

## <span id="page-25-0"></span>**26 8 Materiał 26**

# **8.1 Wymiary materiału**

<span id="page-25-1"></span>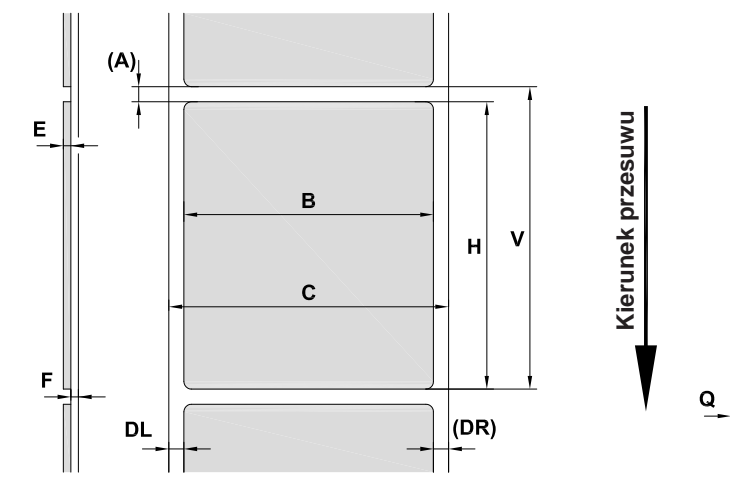

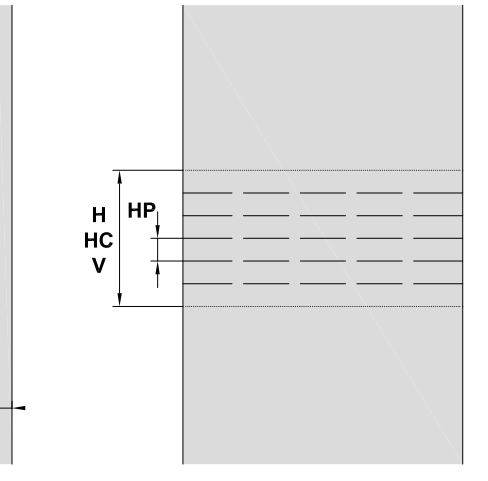

Ilustracja 23 Wymiary materiału

| <b>Wymiar</b>            | <b>Nazwa</b>                                                                                                    | Wymiary w mm  |
|--------------------------|----------------------------------------------------------------------------------------------------|---------------|
| B                        | Szerokość etykiety                                                                                                    | $10 - 110$    |
| A                        | Rozstaw etykiet                                                                                                    | > 2           |
| $\mathsf{C}$             | Szerokość materiału                                                                                                    |               |
|                          | Materiał nośny, papier ciągły                                                                                                    | $4 - 114$     |
|                          | Gotowa koszulka termokurczliwa                                                                                                    | $\leq 114$    |
|                          | Ciągła koszulka termokurczliwa, płasko prasowana                                                                                                    | $4 - 85$      |
| DL.                      | Lewa krawędź                                                                                                    | $\geq 0$      |
| DR.                      | Prawa krawędź                                                                                                    | $\geq 0$      |
| E                        | Grubość etykiety                                                                                                    | $0.05 - 0.6$  |
| F                        | Grubość materiału podłoża                                                                                                    | $0.05 - 0.16$ |
| Q                        | Grubość materiału                                                                                                    |               |
|                          | Papier ciagly                                                                                                    | $0.05 - 0.5$  |
|                          | Koszulka termokurczliwa                                                                                                    | $\leq 1,1$    |
| $\overline{\phantom{m}}$ | Prześwit dla materiału                                                                                                    | 2             |
| H                        | Wysokość etykiet, wysokość obszaru drukowania                                                                                                    | $\geq 20$     |
| V                        | Przesuw                                                                                                    | $\geq 20$     |
| <b>HC</b>                | Długość cięcia                                                                                                    | $\geq 10$     |
| <b>HP</b>                | Długość perforacji                                                                                                    | $\geq 3$      |
|                          | W przypadku mniejszych etykiet, cienkich materiałów lub mocnego kleju mogą wystąpić<br>$\bullet$<br>ograniczenia.<br>Zastosowania o znaczeniu krytycznym muszą zostać przetestowane i zatwierdzone.<br>Uwzględniać wytrzymałość na zginanie! Materiał musi być w stanie przylegać do wałka drukarki!<br>$\bullet$ |               |

Tabela 9 Wymiary materiału

# <span id="page-26-0"></span>**8 [Materiał](#page-25-1)**

# **8.2 Wymiary urządzenia**

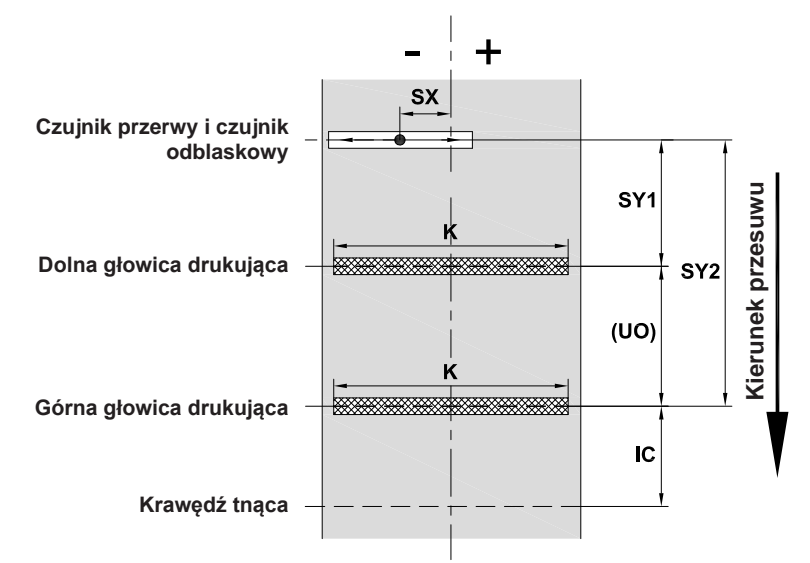

Ilustracja 24 Wymiary urządzenia

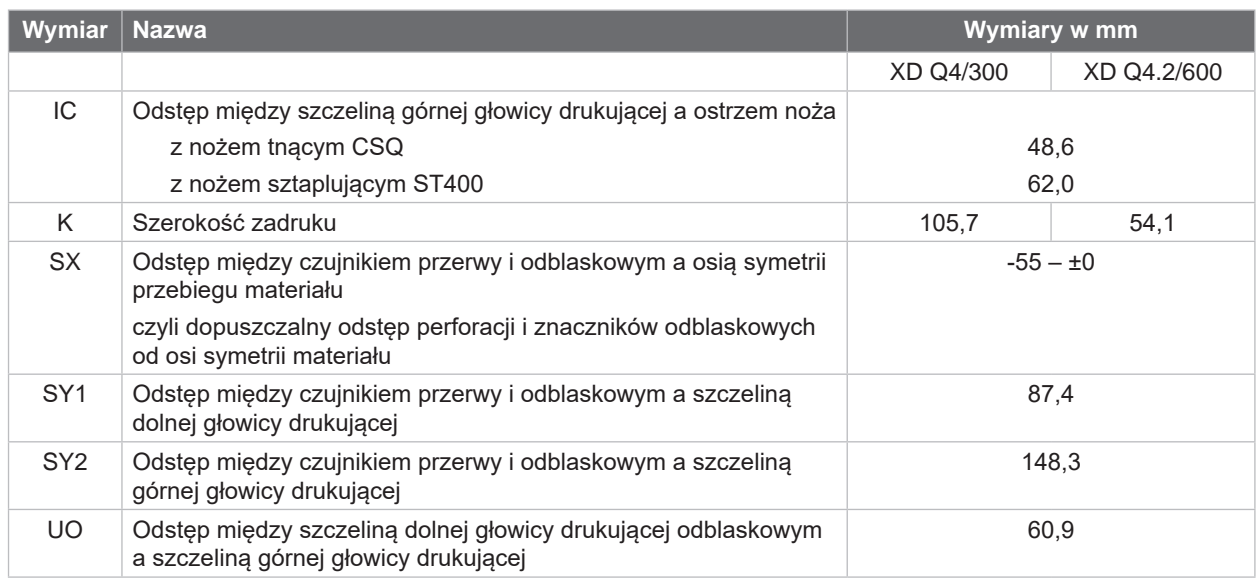

Tabela 10 Wymiary urządzenia

#### <span id="page-27-0"></span>**28 28 8 [Materiał](#page-25-1)**

# **8.3 Wymiary znaczników odblaskowych**

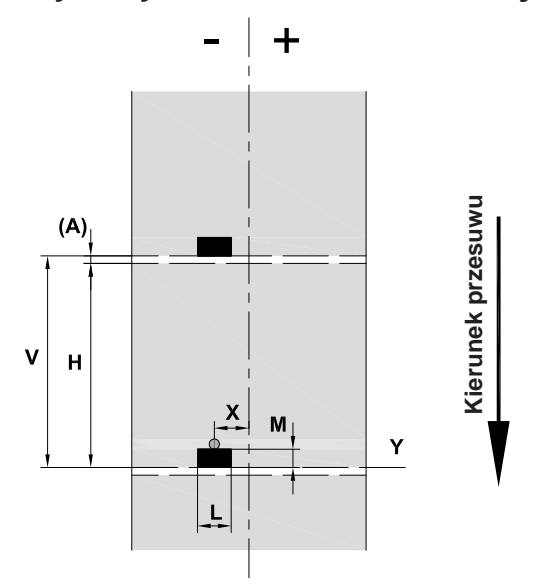

Ilustracja 25 Wymiary znaczników odblaskowych

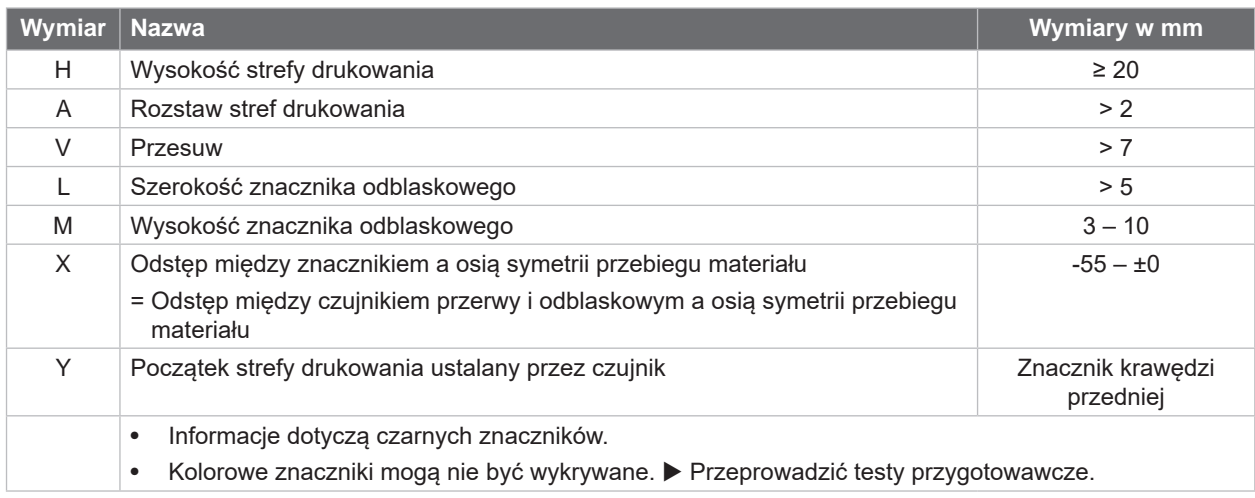

Tabela 11 Wymiary znaczników odblaskowych

# <span id="page-28-0"></span>**8 [Materiał](#page-25-1)**

# **8.4 Wymiary wycięć**

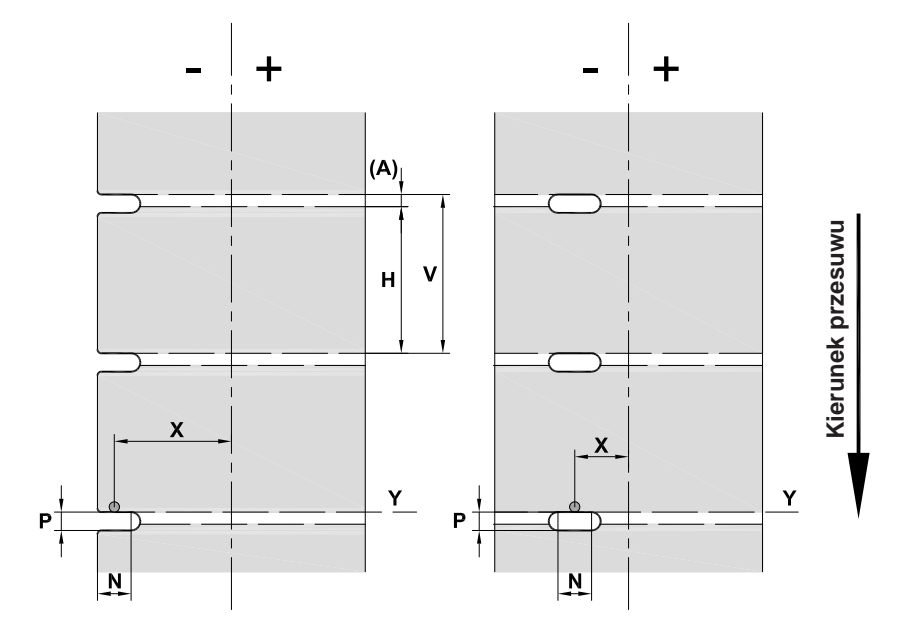

Ilustracja 26 Wymiary wycięć

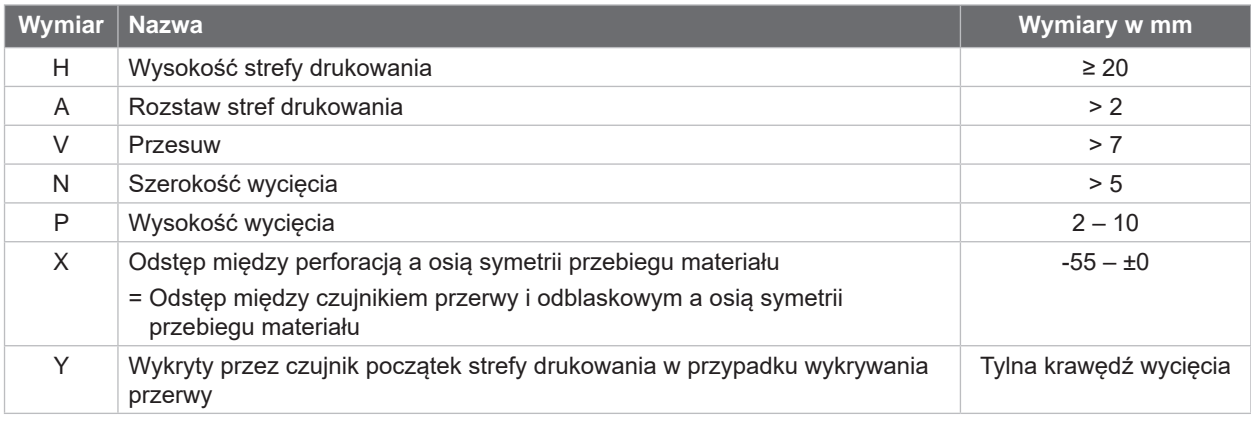

Tabela 12 Wymiary wycięć

 $\bigcirc$ 

Wycięcia na krawędzi Wycięcia podłużne Wycięcia prostokątne Wycięcia koliste

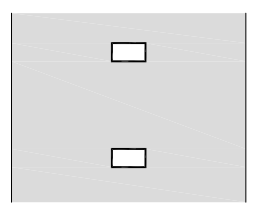

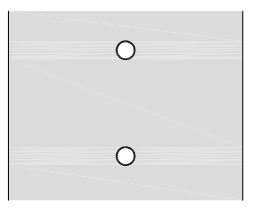

Niezalecane!

Ilustracja 27 Przykładowe wycięcia

## <span id="page-29-0"></span>**30 9 Atesty 30**

## **9.1 Wskazówka dotycząca deklaracji zgodności WE**

Drukarki etykiet serii XD Q są zgodne z obowiązującymi podstawowymi wymogami bezpieczeństwa i zdrowia w ramach dyrektyw UE:

- Dyrektywa 2014/35/UE w sprawie sprzętu elektrycznego przewidzianego do stosowania w określonych granicach napięcia
- Dyrektywa 2014/30/UE w sprawie kompatybilności elektromagnetycznej
- Dyrektywa 2011/65/UE w sprawie ograniczenia stosowania niektórych niebezpiecznych substancji w sprzęcie elektrycznym i elektronicznym

#### **Deklaracji zgodności WE**

<https://www.cab.de/media/pushfile.cfm?file=4026>

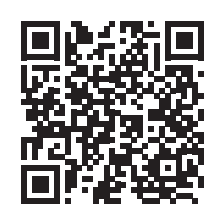

## **9.2 FCC**

**NOTE : This equipment has been tested and found to comply with the limits for a Class A digital device, pursuant to Part 15 of the FCC Rules. These limits are designed to provide reasonable protection against harmful interference when the equipment is operated in a commercial environment. The equipment generates, uses, and can radiate radio frequency and, if not installed and used in accordance with the instruction manual, may cause harmful interference to radio communications. Operation of this equipment in a residential area is likely to cause harmful interference in which case the user may be required to correct the interference at his own expense.**

## <span id="page-30-0"></span>**10 Indeks haseł 31**

### **B**

#### Bariera świetlna etykiet czyszczenie ................................[21](#page-20-0) ustawianie...................................[13](#page-12-0) Bateria litowa...................................... [5](#page-4-0) Błąd Komunikaty .................................[23](#page-22-0) Środek zaradczy .........................[23](#page-22-0) Budowa urządzenia............................ [6](#page-5-0)

#### **C**

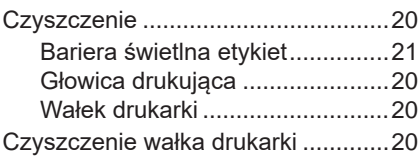

## **G**

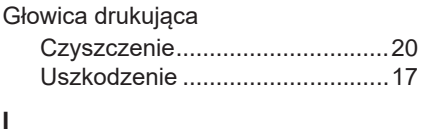

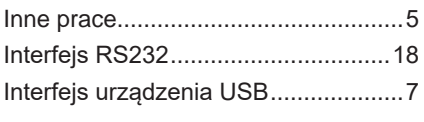

#### **J**

Jednakowe obrazy wydruku .............[17](#page-16-0)

## **N**

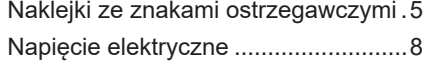

## **O**

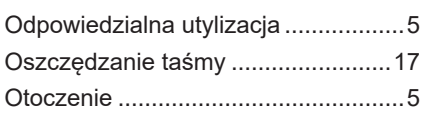

#### **P**

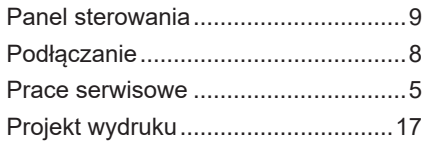

#### **R**

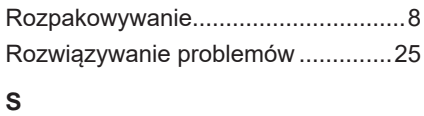

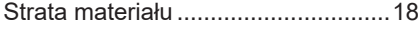

#### **U**

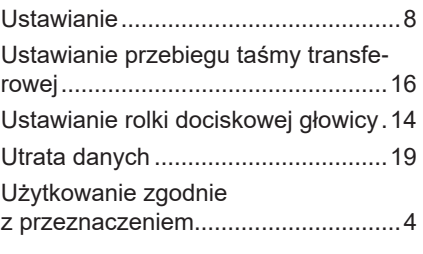

## **W**

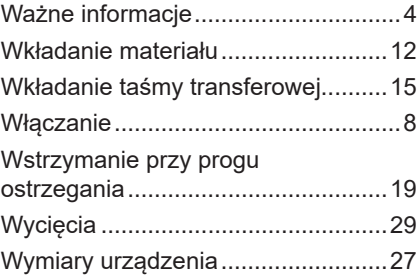

#### **Z**

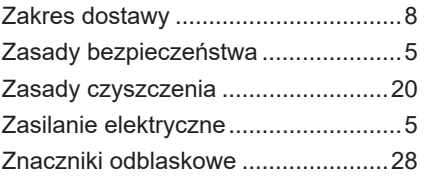